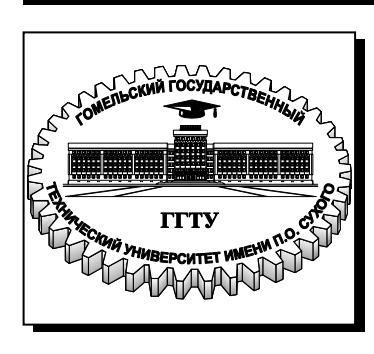

 **Министерство образования Республики Беларусь**

**Учреждение образования «Гомельский государственный технический университет имени П. О. Сухого»** 

> **Институт повышения квалификации и переподготовки кадров**

> > **Кафедра «Информатика»**

# **Н. В. Самовендюк**

# **СЕРВЕРНЫЕ ТЕХНОЛОГИИ РАЗРАБОТКИ WEB-САЙТОВ**

# **ПРАКТИКУМ**

**по одноименной дисциплине для слушателей специальности 1-40 01 74 «Web-дизайн и компьютерная графика» заочной формы обучения**

**Гомель 2014**

*Рекомендовано научно-методическим советом факультета автоматизированных и информационных систем ГГТУ им. П. О. Сухого* (*протокол № 2 от 26.09.2014 г.*)

Рецензент: проф. каф. «Информационные технологии» ГГТУ им. П. О. Сухого д-р техн. наук, проф. *И. А. Мурашко*

#### **Самовендюк, Н. В.**

С17

Серверные технологии разработки Web-сайтов : практикум по одноим. дисциплине для слушателей специальности 1-40 01 74 «Web-дизайн и компьютерная графика» заоч. формы обучения / Н. В. Самовендюк. – Гомель : ГГТУ им. П. О. Сухого, 2014. – 82 с. – Систем. требования: PC не ниже Intel Celeron 300 МГц ; 32 Mb RAM ; свободное место на HDD 16 Mb ; Windows 98 и выше ; Adobe Acrobat Reader. – Режим доступа: http:// http://library.gstu.by/StartEK/. – Загл. с титул. экрана.

Представлены задания по выполнению лабораторных работ по дисциплине «Серверные технологии разработки Web-сайтов», направленных на разработку Web-сайтов с использованием серверного языка сценария PHP.

Рассмотрены основные возможности языка PHP. Особое внимание уделено разработке серверных сценариев для решения типичных задач разработки Web-сайтов, таких как прием и обработка на сервере данных форм, отправленных клиентом пользователя, взаимодействие с базами данных, создание гостевой книги, сохранение данных пользователя на стороне сервера с использованием сеансов, загрузка и обработка файлов.

Для слушателей специальности 1-40 01 74 «Web-дизайн и компьютерная графика» заочной формы обучения.

> **УДК 004.43(075.8) ББК 32.973-018я73**

© Учреждение образования «Гомельский государственный технический университет имени П. О. Сухого», 2014

# СОДЕРЖАНИЕ

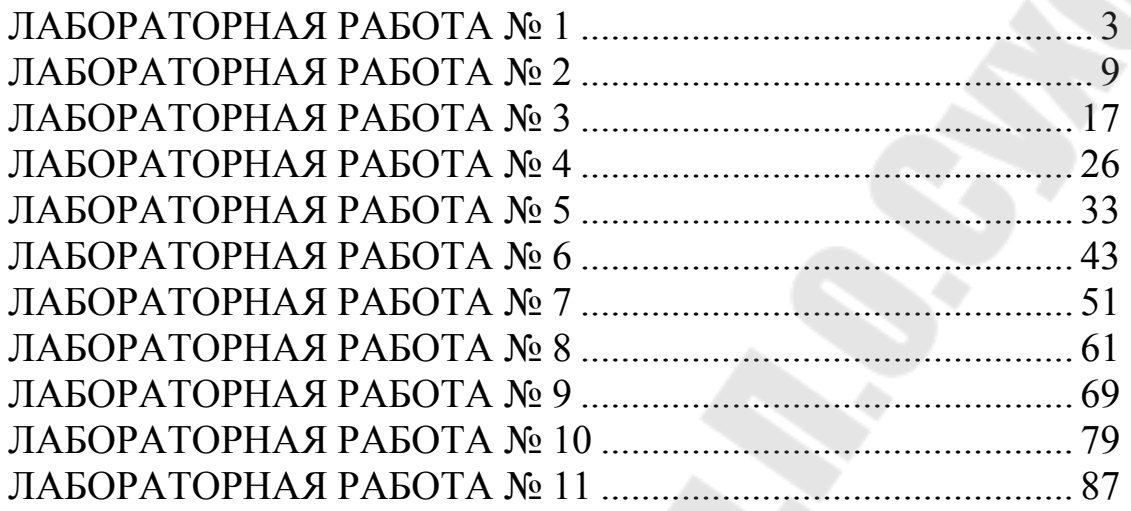

## ЛАБОРАТОРНАЯ РАБОТА №1

Тема: «Знакомство с серверными технологиями разработки Web-сайтов»

Цель работы: изучить программное обеспечение web-сервера. сервера баз данных, модуля PHP, общие сведения о синтаксисе PHP, способах внедрения PHP-скрипта в HTML-страницу и включения файлов PHP в web-страницы.

Теоретическая часть: теоретические сведения приведены в электронном конспекте лекций.

#### Практическая часть:

#### Задание 1.

 $\mathbf{1}$ . Установите локальный web-сервер, используя дистрибутивы Denwer или ХАМР (эти дистрибутивы включают Apache, PHP, MySQL, Perl и т.д.). Главная особенность Denwer удобство при удаленной работе сразу над несколькими независимыми проектами и возможность размещения на Flash-накопителе, поэтому изложение материала будет основано дальнейшее на ЭТОМ дистрибутиве. Дистрибутив можно взять у преподавателя или скачать с сайта www.denwer.ru.

 $\overline{2}$ Запустите web-сервер, используя ярлык Start Denwer на Рабочем столе или программу Run, расположенную в каталоге denwer.

 $\mathcal{E}$ В адресной строке браузера наберите http://localhost/ и убедитесь, что web-сервер работает.

В каталоге **home** создайте папку с именем виртуального  $\overline{4}$ хоста mysite.local и в ней папку www. Папка www является корневой вашего локального сайта. Проверьте работоспособность ЛЛЯ локального сайта, набрав в адресной строке http://mysite.local/.

#### Залание 2.

корневой папке сайта создайте файл index.php <sub>B</sub>  $\mathbf{1}$ следующего содержания:

```
\langle?php
echo "Начало работы с PHP!"; 
phpinfo(); 
\gamma
```
2. Протестируйте работу скрипта.

# **Задание 3.**

1. Создайте макет сайта следующей структуры

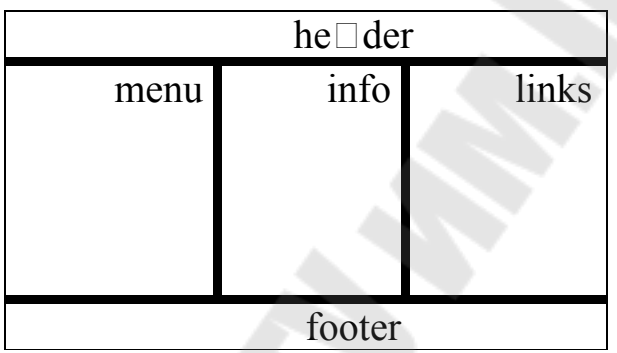

Макет страницы содержит следующие основные блоки:

1. header – заголовок сайта, содержит логотип (изображение);

2. menu – меню навигации;

3. info – основной раздел в котором располагается вся информативная часть сайта;

4. links – ссылки на сайт университета и института повышения квалификации.

5. footer – содержит ФИО студента, группу, дату создания, емайл и др.

# **Пример макета, выполненный средствами HTML и CSS**

# Файл **maket.html**

<html> <head>  $\langle$ title>Разработка структуры сайта $\langle$ title> <link href="default.css" rel="stylesheet" type="text/css" >

```
</head>
<table id="maket" cellspacing="2" cellpadding="2" border="1"> 
\langletr height=20%>
\leqtd colspan="3">
 \langle h1\rangleПример сайта\langle h1\rangle\langletr height=70%>
\leqtd width="20%">
  <b>-=Меню=-</b><br> 
<a href="page1.php">Страница 1</a><br> 
\alpha href="page2.php">Страница 2</a>>
\alpha href="page3.php">Страница 3</a>\alphabr></td>
<td width="60%">
Контент
\langle t \rangle\langle 1 \rangle \langle 1 \rangle \langle 1 \rangle \langle 1 \rangle \langle 1 \rangle \langle 1 \rangle \langle 1 \rangle\alpha href="http://www.gstu.by/">Сайт университета</a>
<br>Str>\leqa href="http://www.ipk.gstu.by/">Сайт ИПК\leqа>
\langle tr \rangle<tr>\leqtd colspan="3">
 \langle B \rangle&сору Иванов И.И., 2013\langle b \rangle \langle d \rangle\langle/tr><table> 
</body> 
</html>
```
#### Файл **default.css**

```
* {
```
margin: 0; padding: 0;

```
}
body {
```
}

 font: normal small Arial, Helvetica, sans-serif; color: #999999; font-size: 1.0em;

```
h<sub>1</sub>, h<sub>2</sub>\{margin: 0;
        color: #11A6D4; 
}
h2 \sqrt{ } margin-bottom: .5em; 
        font-size: 1.8em; 
} 
a \in color: #EA672E; 
}
a:hover { 
        text-decoration: none; 
        color: #11A6D4; 
}
#maket { 
        height: 100%; 
       width: 100%;
        margin: 0 auto; 
        text-align:center; 
}
```
2. Разбейте созданный макет сайта на блоки **header, menu, info, links, footer** и сохраните их в файлах с аналогичным названием с расширениями **php** в корневой папке сайта.

## Файл **header.php**

 $\langle h1\rangle$ Пример сайта $\langle h1\rangle$ 

Файл menu.php

```
<b>-=Меню=-</b><br> 
<a href="page1.php">Страница 1</a><br> 
\leqа href="page2.php">Страница 2\leqа>\leqbr>
<a href="page3.php">Страница 3</a><br>
```
Файл **info.php**

```
\langle h1\rangleСодержание контента\langle h1\rangle
```
# Файл **links.php**

```
\langle h3\rangleСсылки на сайты \langle h3\rangle\alpha href="http://www.gstu.by/">Сайт университета</a>
\langlehr>
\leqa href="http://www.ipk.gstu.by/">Сайт ИПК\leq/а>
```
## Файл **footer.php**

```
\langle B \rangle&сору Иванов И.И., 2013\langle b \rangle
```
Замените содержимое файла **index.php,** в котором, с помощью оператора включения **include** добавляются ранее созданные блоки.

Пример включения файла

```
<td colspan="3">
\langle?php include ("header.php");?>
\langletr height=70%>
```
3. Создайте папку images в корневом каталоге сайта. Скопируйте изображения **img1.png** и **img2.jpeg** в созданную папку. Включите в html-код вставку изображений **img1.png** и **img2.jpeg** в файлы **header.php** и **info.php** соответственно. Проверьте работу сайта.

4. В корневом каталоге сайта создайте папку **Lab1** и скопируйте в нее все файлы созданного сайта. Переименуйте файл **index.php** в файл **main.php.** 

В этом файле замените строку кода <?php include ("info.php");?> на <?php echo \$content;?>.

Создайте файл **index.php** следующего содержания:

```
\langle?php
%scontent="<h1>Лабораторная работа №1</h1>
```
<img src='../images/img2.jpeg'>"; include ("main.php"); ?>

Проверьте работоспособность скрипта.

### **Контрольные вопросы**

1. Какое программное обеспечение необходимо для серверных технологий разработки Web-сайтов?

2. Как запустить, остановить перезапустить web-сервер?

3. Как создать локальный хост?

4. Как внедрить РНР-программу в HTML-документ?

5. С использованием каких операторов включается и выполняется РНР-программа, расположенная в отдельном файле?

### ЛАБОРАТОРНАЯ РАБОТА № 2

Тема: «Типы данных в PHP и операторы»

Цель работы: изучить основные типы данных и операторы языка серверного скриптования PHP.

Теоретическая часть: теоретические сведения приведены в электронном конспекте лекций.

#### Практическая часть:

Задание 1. Использование оператора вывода и комментариев в **PHP** 

В корневом каталоге локального сайта создайте папку  $\mathbf{1}$ Lab2. В этой папке создайте файл z1.php и поместите в него следующий код:

 $\langle$ ?php echo "Меня зовут Иван<br/>br>"; // Это однострочный комментарий // в стиле  $C++$ echo "Моя фамилия Иванов <br>"; /\* Это многострочный комментарий. Здесь можно написать несколько строк. При исполнении программы все, что находится здесь (закомментировано), будет игнорировано. \*/ echo "Я изучаю PHP"; # Это комментарий в стиле  $#$  оболочки Unix

 $\gamma$ 

Просмотрите в браузере исходный код динамически  $2<sub>1</sub>$ сформированной страницы.

Задание 2. Определение констант в РНР.

Создайте файл **z2.php** и поместите в него следующий код:

 $\langle$ ?php

define("PASSWORD","qwerty"); // определяем константу

**PASSWORD** 

define("PI","3.14", True); // определяем регистронезависимую

//константу PI со значением 3.14

echo (PASSWORD);

// будет выведено значение константы PASSWORD

echo constant("PASSWORD"); // тоже будет выведено значение echo (password);

/\* выведет слово password, поскольку мы ввели

регистрозависимую константу PASSWORD<sup>\*/</sup>

echo pi; // выведет значение 3.14, поскольку константа PI

// регистронезависимая по определению

 $\gamma$ 

Задание 3. Задание переменных по значению.

Создайте файл **z3.php** и поместите в него следующий код:

 $\langle$ ?php

\$first = ' Техt '; // Присваиваем \$first значение ' Text '

\$second = \$first; // Присваиваем \$second значение переменной **Sfirst** 

```
$first = 'New text '; // Изменяем значение $first на 'New text '
echo "Переменая с именем first равна $first <br>";
\frac{1}{10} выводим значение Sfirst
echo "Переменая с именем second равна $second";
\frac{1}{2} выводим значение $second
\gamma
```
Задание 4. Задание переменных по ссылке и динамических переменных.

Создайте файл **z4.php** и поместите в него следующий код:

 $\langle$ ?php

```
$first = ' Техt '; // Присваиваем $first значение ' Text '
     $second = &$first; /* Делаем ссылку на $first через $second.
    /* Теперь значения этих переменных будут всегда совпадать */
     echo "Переменная с именем second равна $second <br>";
     // Изменим значение Sfirst на 'New text'
     $first = 'New text';echo "Переменная с именем first равна $first <br>";
     // выведем значения второй переменной
     echo "Переменная с именем second равна $second<br>";
     //Создание динамических переменных
     $client = "user"; //Присваиваем $client значение "user"
     $$client = "Nick"; // Создаем динамическую переменную $user =
"Nick"
```
 $11$ 

```
echo "1) $client<br/>br>"; //выводится user
echo '2) $client<br>'; //выводится $client (одинарные кавычки!)
echo "3) Suser<br>": //выводится Nick
echo "4) $$client<br>"; //выводится $user
echo "5) ", $$client; //выводится Nick
?
```
Задание 5. Ознакомиться с основными типами данных.

Создайте файл **z5.php** и поместите в него следующий код:

 $\langle$ ?php  $\hat{s}$ i = 6; // целое (integer)  $I = -526$ ; // целое, переменные і и І разные  $x = 4.89$ ; // число с плавающей точкой (float)  $y = 13.2E-2$ ; // число с плавающей точкой в экспоненциальной форме  $\text{Sstr1}$  = "РНР для всех!"; // строка  $\text{Sstr2} = 'C$ трока в одинарных кавычках!'; // строка echo "Вывод переменных: i=\$i, I=\$I"; echo "<br/>br>Вывод переменных х и у: ", \$x, ", ", \$y; echo "<br>\$str2": echo '<br/> $\leq$ br>Вывод строки : i=\$i, I=\$I'; echo "<br>Привет, мир! ".\$str1;

 $\gamma$ 

Обратите внимание на вывод данных при использовании двойных и одинарных кавычках.

Задание 6. Ознакомиться с арифметическими операциями в PHP.

Создайте файл **z6.php** и поместите в него следующий код:

 $\langle$ ?php  $a=5$ ;  $$b = 3:$ 

```
x = 1.2;
           $v = 3.6$str1 = "5":$str2 = "3p\gamma\delta\pi\pi";
          $str3="Рублей 10":
           echo "<br/>br>a+b=".$a+$b:
          echo "<br/>br>a*x=".$a*$x;
          echo "<br/>br>y/b=",y/b;
          echo "<br/>>Деление по модулю а на b (остаток от целочисленного
деления) =",a\sв ;
          echo "<p><center>Использование в арифметических опреациях
переменных строкового типа</center>";
           echo "<br/>br>str1+b=",$str1+$b;
          echo "<br/> \cdot \cdot \cdot \cdot \cdot \cdot \cdot \cdot \cdot \cdot \cdot \cdot \cdot \cdot \cdot \cdot \cdot \cdot \cdot \cdot \cdot \cdot \cdot \cdot \cdot \cdot \cdot \cdot \cdot \cdot \cdot \cdot \cdot \cdot \cdot
           echo "<br/> \text{str2/b}=", \text{Str2/Sb};
          echo "<br/>br>str3+x=",$str3+$x;
          echo "<br/> \cdot \cdot \cdot \cdot \cdot \cdot \cdot \cdot \cdot \cdot \cdot \cdot \cdot \cdot \cdot \cdot \cdot \cdot \cdot \cdot \cdot \cdot \cdot \cdot \cdot \cdot \cdot \cdot \cdot \cdot \cdot \cdot \cdot \cdot \cdot
          echo "<br/> \cdot \cdot \cdot \cdot \cdot \cdot \cdot \cdot \cdot \cdot \cdot \cdot \cdot \cdot \cdot \cdot \cdot \cdot \cdot \cdot \cdot \cdot \cdot \cdot \cdot \cdot \cdot \cdot \cdot \cdot \cdot \cdot \cdot \cdot \cdot
          echo "<p><center>Использование операций инкремента и
декремента</center>";
          echo "<br>a", $a;
          echo "<br/>br>a++=",$a++;
          echo "<br/> \text{er} =", $a;
          echo "<br/> \left| -\frac{b}{2}r \right| + + \frac{b}{2} + + \frac{b}{2} + + \frac{b}{2} + + \frac{b}{2} + + \frac{b}{2} + + \frac{b}{2} + + \frac{b}{2} + + \frac{b}{2} + + \frac{b}{2} + + \frac{b}{2} + + \frac{b}{2} + + \frac{b}{2} + + \frac{b}{2} + + \frac{becho "\text{br} > a =" $a:
          echo "<p><center>Использование в арифметических операциях
переменных логического типа</center>";
          \log 1 = true:
           \log 2 = false:
           echo "<br/> \text{log1}= \text{log1}":
          echo "<br/> \frac{-1}{2} = \left(\bigsed{case})^{\left(\bigsed{case})^{\left(\bigsed{case})^{\left(\bigsed{case})^{\left(\bigsed{case})^{\left(\bigsed{case})^{\left(\bigsed{case})^{\left(\bigsed{case})^{\left(\bigsed{case})^
          echo "<br/>br>true+true=",true+true;
          echo "<br>true+false=".true+false:
          echo "<br/>br>false+false=",false+false;
           echo "<p><center>Приведение типов</center>":
          echo "<br/>br>Приведение к целочисленному типу x=".(int)$x;
          echo "<br/>br>Приведение к вещественному типу", (float)$a;
          echo "<br/>br>Приведение к логическому типу", (bool) $y;
           \gamma
```
#### Индивидуальные задания

### Во всех скриптах, в заголовке окна браузера должны быть ваши фамилия и имя!!!

#### Залание 1.

Создайте php-скрипт lab2-1.php, в котором должны быть  $\mathbf{1}$ переменная \$breakfast со значением «gamburger» и динамическая переменная SSbreakfast со значением «and tea».

Объясните, что и почему будет выведено на экран в случаях (а),  $(6)$ , (B):

(a) echo "\$breakfast \$gamburger";

(6) echo "\$breakfast"; echo "\$\$breakfast";

(B) echo \$breakfast; echo \$\$breakfast;

В этом же скрипте **lab2-1.php** создайте переменную  $2^{\circ}$ \$breakfast2 являющуюся ссылкой на переменную \$breakfast и переменные \$color1, \$color2 для двух значений цвета (на ваш выбор). Отобразите на экране значение переменной \$breakfast2 цветом \$color1 до, а затем цветом \$color2 после присвоения переменной \$breakfast значения «pizza». Объясните результат.

#### Залание 2.

В скрипте lab2-2.php создайте константу NUM E со  $\mathbf{1}$ значением 2.71828 (число е).

Выведите на экран значение этой константы в виде строки  $2_{\cdot}$ «Число е равно ...».

Присвойте переменной \$num e1 значение константы и  $3<sub>1</sub>$ отобразите тип переменной \$num e1.

Последовательно измените тип переменной \$num e1 на  $\overline{4}$ строковый, целый и булевский; отобразите тип и получившееся значение переменной \$num e1.

## Залание 3.

В соответствии с вариантом необходимо написать PHP-скрипт (lab2-3.php) для вычисления значения переменной b. Исходные ланные залаются как константы. При выводе информации

предусмотреть форматирование документа, вывод текста задания на лабораторную работу, включая рисунок исходного выражения, и вывод информации о разработчике скрипта. (Список математических функций, необходимых для вычисления арифметического выражения приведен в лабораторной работе 4).

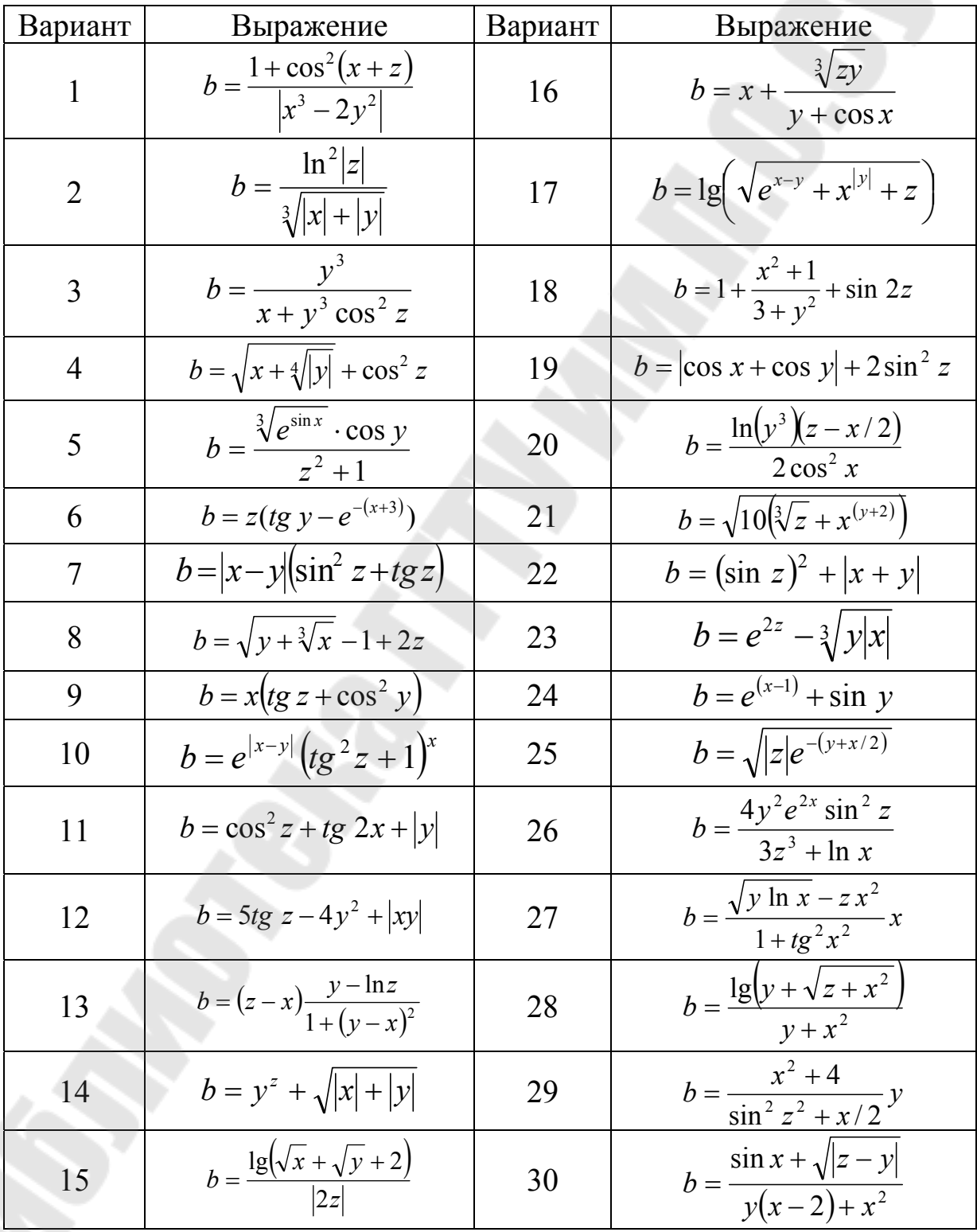

#### **Контрольные вопросы**

- 6. Как в PHP выводятся данные?
- 7. В чем разница вывода данных, заключенных в одинарные и двойные кавычки?
	- 8. Как задается константа?
	- 9. Как задается переменная?
	- 10. Как вывести значение переменной?
	- 11. Как создается динамическая переменная?
	- 12. Какие типы данных определены в PHP?
	- 13. Как преобразовать данные к заданному типу?
	- 14. Какие арифметические операторы используются в PHP?
	- 15. Как обозначается операция конкатенация (склейки) строк?

### ЛАБОРАТОРНАЯ РАБОТА №3

Тема: «Основные конструкции языка PHP»

Цель работы: изучить основные конструкции языка РНР.

Теоретическая часть: теоретические сведения приведены в электронном конспекте лекций.

#### Практическая часть:

#### Операторы условного перехода

Залание 1.

В корневом каталоге сайта создайте папку Lab3 и в ней файл содержащий следующий скрипт,  $z1.php$ , демонстрирующий возможности использования условного оператора IF:

#### $\langle$ ?php

echo "<center>Использование оператора <b>IF</b></center>";  $\text{Sage}=24$ :

if (\$age<18) echo "Вы слишком молоды для просмотра этого сайта";// ничего не выводится

 $\text{Sage}=10$ :

if (\$age<18) echo "Вы слишком молоды для просмотра этого сайта";// выводится сообщение

echo "<center>Использование оператора <b>IF</b> с блоком 

 $$var = "nnoxo";$ if  $(*var* == "xopouu<sub>0</sub>)$ echo "Я в хорошем настроении!"; else echo "Mhe \$var";

echo "<center>Использование оператора <b>IF</b> с блоками  $$ 

if (\$var = "хорошо") {echo "Я в хорошем настроении!"; } //после закрывающейся скобки; можно не ставить

```
elseif (\text{Svar} = \text{"\text{nnoxo"}} {echo "He отчаиваться!";}
else {echo "Непонятно, просто $var";}
```

```
//Пример нахождения большего среди трех чисел
echo "<center>Пример использования оператора IF</center>":
a=1:5b=22:5c=3if (\$a > \$b\&\&\$a > \$c) echo "Наибольшее среди трех чисел - a =" \$a;
elseif (b>sс) есһо "Наибольшее среди трех чисел - b=".sb:
else echo "Наибольшее среди трех чисел - с=".$c:
```

```
echo "<br/> Уг>Наибольшее среди трех чисел а, b, c - ", max($a,$b,$c);
```
 $\gamma$ 

#### Задание 2.

Создайте файл z2.php, содержащий скрипт, демонстрирующий возможности использования оператора SWITCH:

```
"<center>Использование
      \langle?php
                   echo
                                                                  оператора

     \text{Page}=23;
      $tmp = $age;if ($age < 10 \parallel $age > 20) $f = $age % 10;
      else $f=5:
      switch (Sf) {
     case 1: echo "Вам ", $age, " год"; break;
     case 2: echo "Вам ", $age, " года"; break;
     case 3: echo "Вам ", $age, " года"; break;
     case 4: echo "Вам ", $age, " года"; break;
      default<sup>-</sup>
     echo "Вам ", $age, " лет"; }
      \gamma
```
#### Задание 3.

Создайте файл **z3.php**, содержащий скрипт, демонстрирующий возможности использования оператора условия ?::

<?php echo "<center>Использование условного оператора  $$ 

```
a = 23:
$b=25:
$max=max(Sa, $b):
echo "Наибольшее среди двух чисел - ", $max;
//Ипи
if ($a>\$b) echo "<br>Наибольшее среди двух чисел - ",§a;
else echo "<br> Наибольшее среди двух чисел - ".$b:
//Ипи
\text{Imax2} = (\$a > \$b) ? \$a: \\\integration \;
echo "<br/>br>Наибольшее среди двух чисел - ",$max2;
\gamma
```
#### Операторы цикла

#### Залание 4.

Создайте файл **z4.php**, содержащий скрипт, демонстрирующий использование операторов цикла for, while, do while:

```
\langle?php
                  "<center>Использование
      echo
                                                оператора
                                                                       цикла

     //Возведение числа х в степень
      x=2;//заданное число
     $y=10;//степень, в которую надо возвести число
     z = \frac{S}{X};//pe3yJIbTaT
     for (Si=2:Si \le =abs(Sv):Si++)z = \frac{5}{2}z=(\frac{6}{2}v>0)\frac{3}{2}z:1/\frac{5}{2}zecho "Число ", $x," в степени ", $y," равно ", $z;
                  "<center>Использование
      echo
                                                    оператора
                                                                       цикла
<b>WHILE</b></center>";
     $z1 = Sx:
      \text{Si}=2:
     while (\frac{\xi}{\xi} = abs(\frac{\xi}{\xi}) ) {
     $z1 = $z1 * $x;
      $i++:\}
```

```
\zeta_{Z1} = (\zeta_{V} > 0)?\zeta_{Z1}: 1/\zeta_{Z1};
      есћо "Число ",x'' в степени ",y'', " равно ",z1;
               "<center>Использование оператора

      echo
                                                                  пикла
WHILE</b></center>":
      \text{Sz2}=\text{Sx}:
      \text{Si}=2:\text{do} {
      $z2 = $z2 * $x$i++:\}while (\$i \leq = abs(\$y));
      $z2=($y>0)?$z2:1/$z2;echo "Число ", $x, " в степени ", $y, " равно ", $z2;
      \gamma
```
В языке PHP есть ещё оператор цикла foreach (для каждого), специально предназначенный для работы с массивами, который будет рассмотрен в лабораторной работе № 5.

#### Индивидуальные задания

#### Во всех скриптах, в заголовке окна браузера должны быть ваши фамилия и имя!!!

#### Залание 1.

Пусть в скрипте lab3-1.php задана переменная Slang, которая может принимать значения «ru», «en», «fr» или «de». Используя операторы if-else-elseif обеспечьте вывод на экран полного названия языка (русский, английский и т.д.) в зависимости от того, что присвоено переменной \$lang. Обязательно предусмотрите случай неверного задания значения переменной \$lang - тогда должна выводиться надпись «Язык неизвестен».

#### Залание 2.

Сделайте тоже самое, что в задании 1, но используя оператор switch (CKDHIIT lab3-2.php).

#### Задание 3.

В соответствии со своим вариантом необходимо написать PHPскрипт (lab3-3.php) для вычисления значения функции у. В выводимом файле предусмотреть форматирование документа, вывод текста задания на лабораторную работу, включая рисунок исходной функции, и вывод информации о разработчике скрипта.

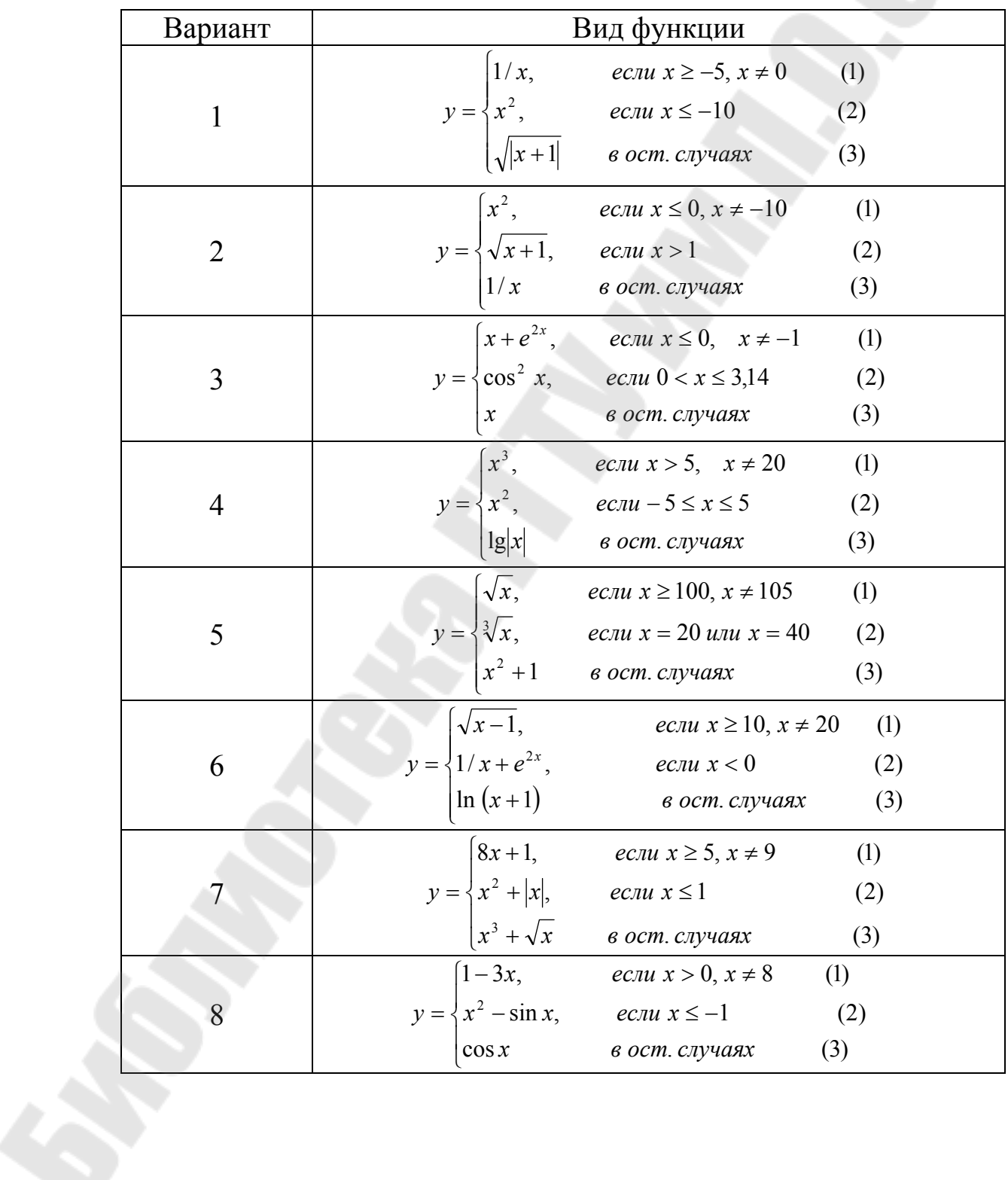

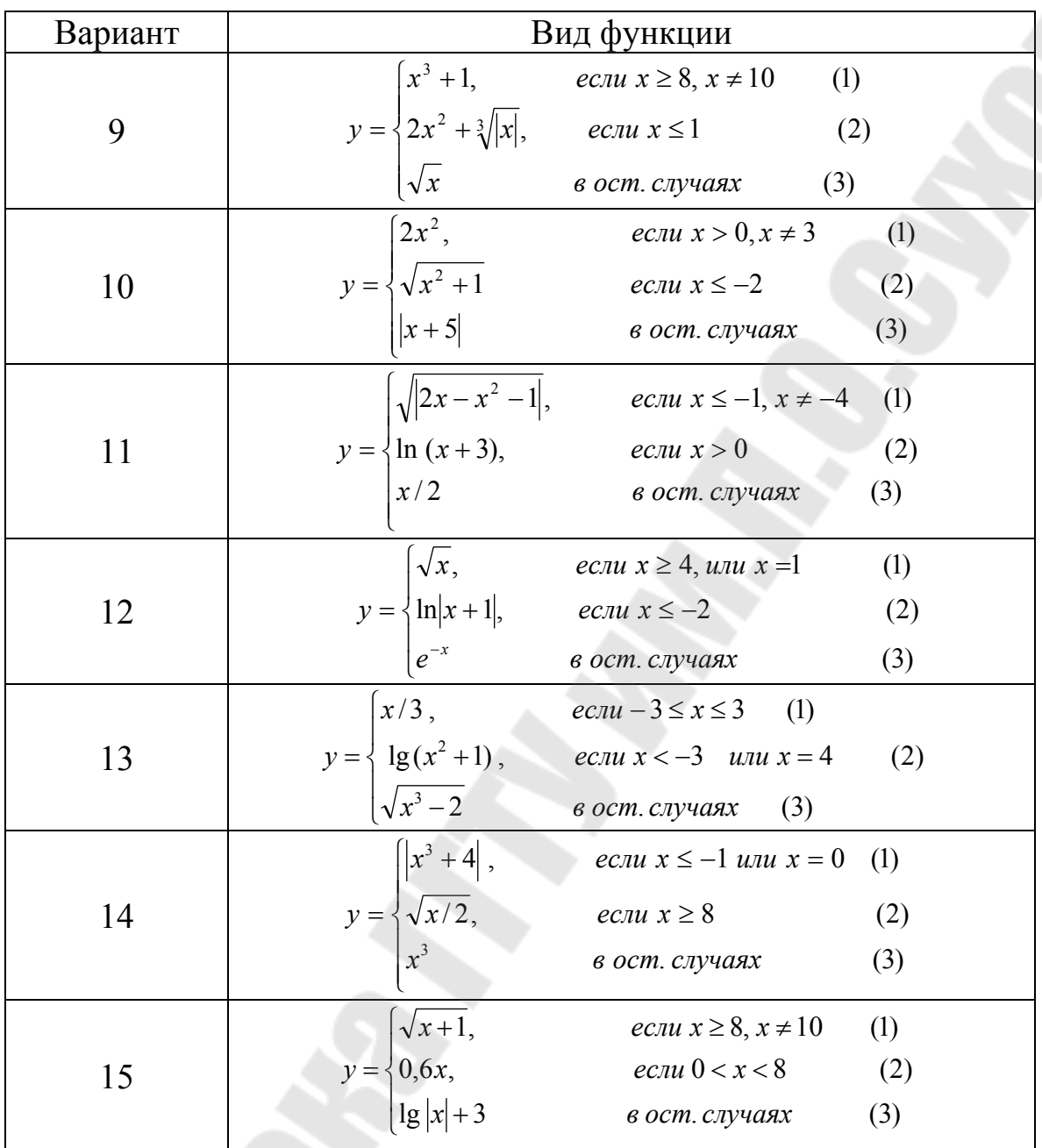

# Задание 4.

В скрипте lab3-4.php, используя вложенные циклы for, отобразите на экране таблицу 10×10, в ячейках которой идут числа от 1 до 100.

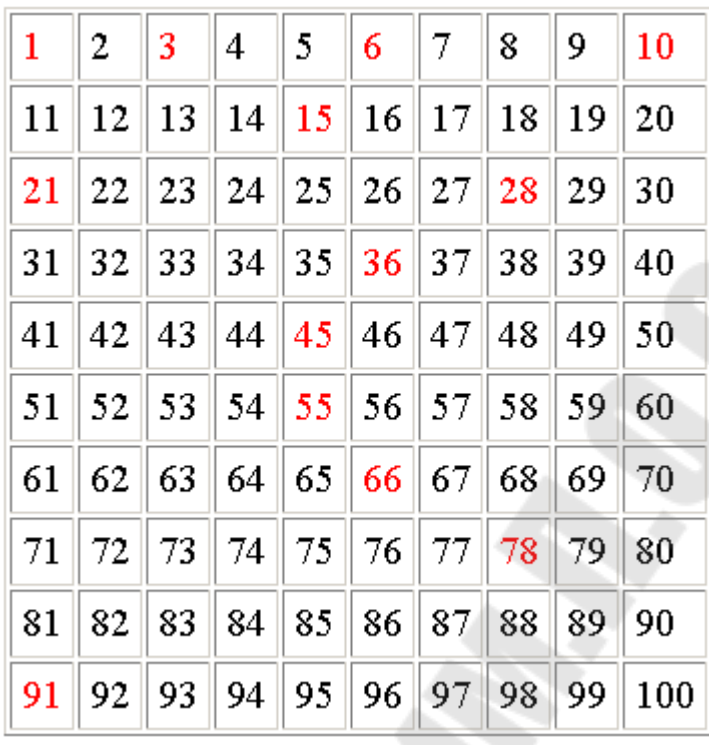

При этом красным цветом выделены «треугольные» числа, т.е. числа вида  $n(n+1)/2$  (где  $n=1,2,...$  14). Все другие числа черного цвета. Массивы **не использовать!** Ширина рамки таблицы равна 1, отступ содержимого ячеек от границы равен 5.

### **Задание 5.**

В скрипте **lab3-5.php** вычислить и вывести на экран значения функции, используя стандартные функции PHP и с помощью разложения функции в ряд Тейлора. При написании PHP-скрипта воспользоваться оператором цикла **do … while**.

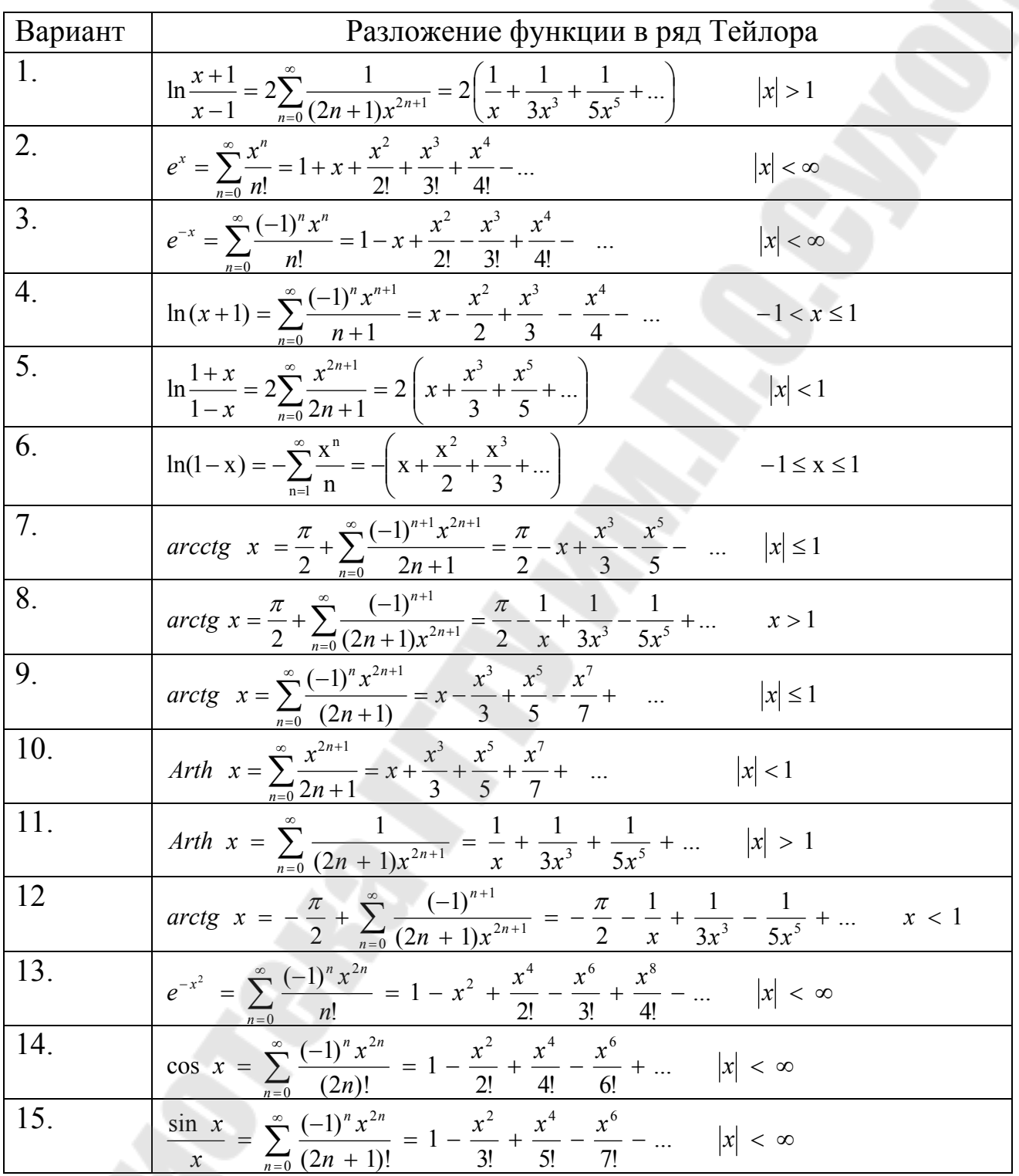

# **Контрольные вопросы**

- 1. Как операторы управления вы знаете?<br>2. Для чего используется оператор break
- 2. Для чего используется оператор **break** в операторе **switch**?
- Как записать сложное условие?
- 4. В чем разница между ключевыми словами **else** и **elseif**?
- 5. Какие операторы цикла вы знаете?
- 6. В чем отличие операторов цикла **while** и **do while**?
- 7. Что записывается в заголовке оператор цикла **for**?
- 8. Как инициализируется счетчик цикла?<br>9. Как задается шаг изменения счетчика ц
- 9. Как задается шаг изменения счетчика цикла?<br>10. Как принудительно выйти из цикла?
- Как принудительно выйти из цикла?

## ЛАБОРАТОРНАЯ РАБОТА № 4

Тема: «Использование функций в PHP»

Цель работы: научиться использовать стандартные и создавать пользовательские функции в РНР.

Теоретическая теоретические часть: основные сведения приведены в электронном конспекте лекций.

Дополнительно:

#### Список математических функций, используемых в РНР

abs — Модуль числа

acos — Арккосинус

acosh — Гиперболический арккосинус

asin — Арксинус

asinh — Гиперболический арксинус

atan — Арктангенс

atanh — Гиперболический арктангенс

ceil — Округляет дробь в большую сторону

 $cos$  — Косинус

cosh — Гиперболический косинус

deg2rad — Преобразует значение из градусов в радианы

ехр — Вычисляет число е в степени

floor — Округляет дробь в меньшую сторону

fmod — Возвращает дробный остаток от деления по модулю

log10 — Десятичный логарифм

log — Натуральный логарифм

max — Возвращает наибольшее значение

min — Находит наименьшее значение

рі — Возвращает число Пи

роw — Возведение в степень

rad2deg — Преобразует значение из радианов в градусы

rand — Генерирует случайное число

round — Округляет число типа float

 $sin$  — Синус

 $sinh$  — Гиперболический синус

sqrt — Квадратный корень

srand — Изменяет начальное число генератора псевдослучайных чисел

 $tan$  — Тангенс

tanh — Гиперболический тангенс

Для вызова функции необходимо указать её имя и в круглых скобках передать фактические параметры. Например:

echo pow $(2, 8)$ ; //будет выведено число 256

Все математические функции возвращают значение, которое может использоваться в качестве аргумента другой функции, либо в качестве значения переменной.

#### Практическая часть:

### Создание пользовательских функций

### Задание 1.

В корневом каталоге локального сайта создайте папку Lab4 и в ней файл z1.php, демонстрирующий создание пользовательской функции с аргументами и обращение к ней из основной части скрипта:

```
\langle?php
//Описание функции вывода строки с переходом на новую
function PrintBR($txt) {
print ("x \times br>\n");
\rightarrow//Обращение к функции с передачей фактических параметров
PrintBR("Это первая строка");
PrintBR("Это следующая строка");
PrintBR("Это еще одна строка");
?
```
Протестируйте работу скрипта.

# Залание 2.

```
Создайте файл z2.php, демонстрирующий создание
пользовательской функции, возвращающей значение:
```

```
\langle?php
//Описание функции, возвращающей значение
function AddNums($firstnum, $secondnum) {
Sresult = Sfirstnum + Ssecondnumreturn Sresult:
echo "3+5=".AddNums(3,5); //будет выведено 8
a=5;
$b=25;
echo "<br/>br>$a+$b=".AddNums($a,$b); //будет выведено 30
\gamma
```
# Залание 3.

Создайте файл **z3.php**, демонстрирующий использование функций-переменных в PHP:

```
\langle?php
// Описание функции с приветствием на русском языке
function Russian($name) {
echo "<p> <br />b>Здравствуйте, $name !";
\mathcal{E}// Описание функции с приветствием на английском языке
function English($name) {
echo "<p><br />b>Hello, $name!":
\[\Omega\]anguage = "Russian"; // Выбрали русский язык
$name="Вася":
Slanguage($name); // Выполнение функции-переменной
\alpha Slanguage = "English"; // Выбрали английский язык
$name="Mr.Smit":
Slanguage($name); // Выполнение функции-переменной
\gamma
```
## **Задание 4.**

Создайте файл **z4.php**, демонстрирующий использование функции с необязательным параметром:

```
\langle?php
function FontSize($txt, $size=12) { 
echo "<div style=\"font-size:".$size."pt\">$txt</div>"; 
}
FontSize("<p>Крупный шрифт",16);
FontSize("<p>Нормальный шрифт, первая строка");
FontSize("<p>Нормальный шрифт, вторая строка");
FontSize("\leq p>Мелкий шрифт",8);
\gamma
```
### **Задание 5.**

Создайте файл **z5.php**, демонстрирующий использование функции с передачей параметра по значению и по ссылке:

```
\langle?php
function AddFive($num) { 
$num += 5;}
svar = 10;
AddFive($var); //передача параметра по значению
echo "<br/>shar; // выводится 10
AddFive(&$var); //передача параметра по значению
echo "<br/>shar; // выводится 15
\gamma
```
#### **Индивидуальные задания**

**Во всех скриптах, в заголовке окна браузера должны быть ваши фамилия и имя!!!** 

#### Задание 1.

В скрипте **lab4-1.php** создайте 4 функции с именами Ru(), En(). Fr(), De(). Каждая функция выводит на экран приветствие на соответствующем языке:

Ru() - «Здравствуйте!»,  $En() - \alpha Hello!$  $Fr() - \langle Bonjour! \rangle$  $De() - \kappa G$ uten Tag!».

Эти функции имеют аргумент \$color, который определяет цвет текста. функцию-переменную Используя выводимого  $\; \mathsf{Slang}()$ , отобразите на экране одно из приветствий, причем какое приветствие будет выведено и каким цветом - задать как параметры в строке вызова скрипта:

#### Lab4-1.php?lang=Ru&color= $[$ назв-е цвета] $(En/Fr/De)$

Если настройки РНР запрещают обращаться к переменным, переданным в заголовке запроса по имени, измените значение параметра register globals на On в конфигурационном файле php.ini.

#### Залание 2.

В скрипте **lab4-2.php**, используя аргументы \$size, \$day и \$color WeekDay(), отобразите названия лней **функции** нелели уменьшающимся размером (начиная с 7) и разными цветами:

понедельник **ВТОРНИК** среда четверг пятница суббота воскресенье

Залание 3.

В соответствии со своим вариантом напищите скрипт lab4-3.php для вычисления значения функции b=f(x,y,z). Значения x, y и z должны передаваться в адресной строке. При выводе информации предусмотреть форматирование документа, вывод текста задания, включая рисунок исходной функции, и вывод информации о разработчике скрипта.

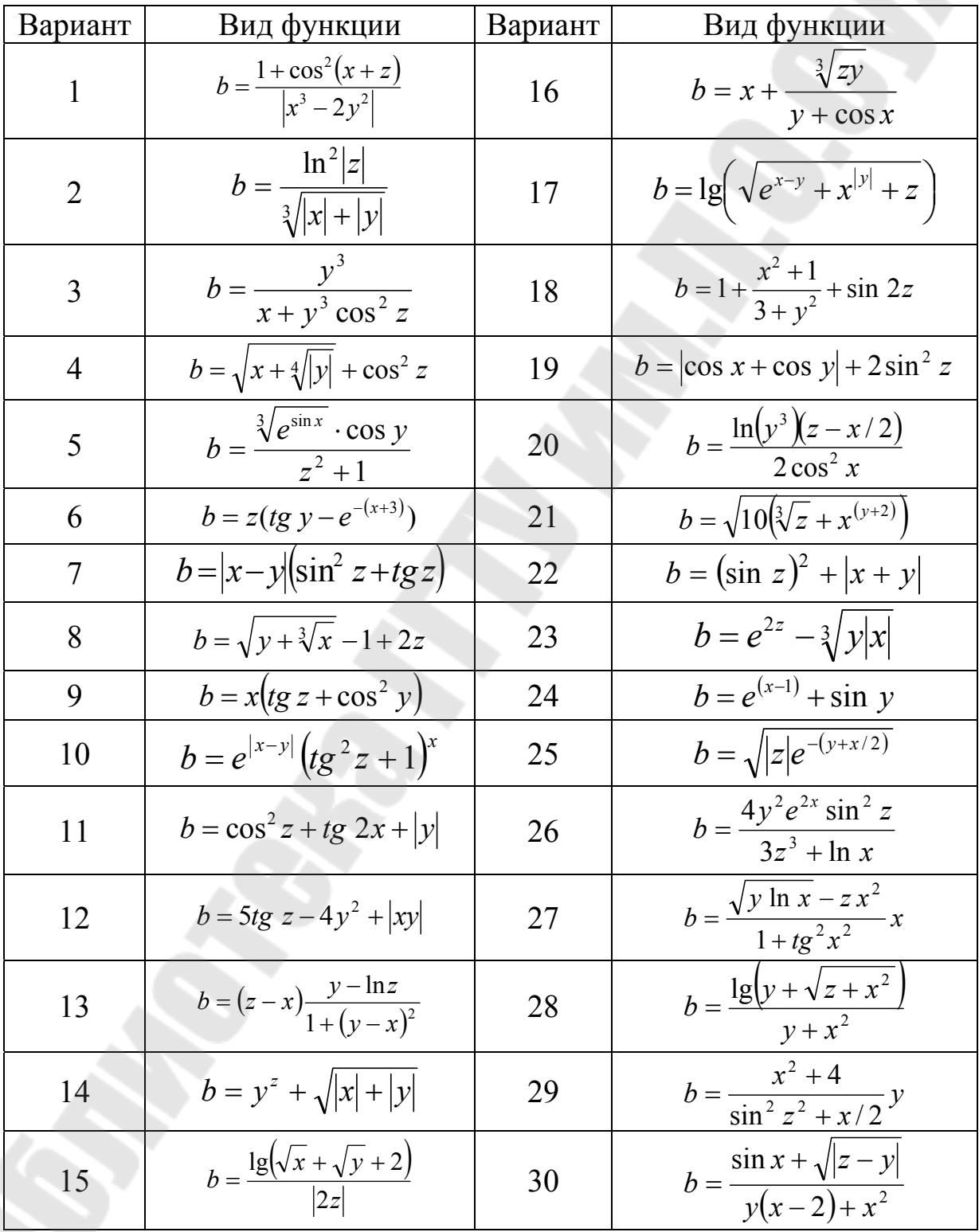

#### **Контрольные вопросы**

- 1. Что представляет из себя функция?
- 2. Как создать пользовательскую функцию?
- 3. Что такое формальные и фактические параметры?

4. Чем отличается описание функций, не возвращающих и возвращающих значения?

5. В чем отличие передачи параметров по значению и по ссылке?

- 6. Как создается функция-переменная?
- 7. Чем отличаются глобальные и локальные переменные?
- 8. Как значение параметра по умолчанию?

#### **ЛАБОРАТОРНАЯ РАБОТА № 5**

**Тема работы:** «Работа с массивами в PHP»

**Цель работы:** изучить возможности PHP для создания и обработки одномерных и двумерных массивов.

**Теоретическая часть:** теоретические сведения приведены в электронном конспекте лекций.

#### **Практическая часть:**

#### **Создание массивов**

#### **Задание 1**.

В корневом каталоге локального сайта создайте папку **Lab5** и в ней файл **z1.php**, содержащий следующий скрипт:

```
\langle?php
```
echo "<center><b>Создание массива с помощью функции  $array() <\!\!/b$  $> <\!\!/c$ center>";

```
\text{Scolors} = \text{array}("red", "green", "blue", "gray");print_r($colors);
echo "<br/>br>";
var_dump($colors);
```

```
echo "<p><center><br/>b>Создание элементов массива с помощью
идентификатора</b></center>";
```

```
$colors1[]="red"; 
$colors1[]="green"; 
$colors1[]="blue"; 
$colors1[]="gray"; 
print_r($colors1);
```
echo "<p><center><br/>b>Создание ассоциативного массива с помощью функции array()</b></center>";

```
\text{Saders} = \text{array} ("name" \Rightarrow "Иванов", "street" \Rightarrow "Ильича", "home"
\Rightarrow 12);
     print_r($adres);
      echo "<p><center><br/>b>Непосредственное создание
ассоциативного массива</b></center>";
      $adres1['name']="Иванов"; 
      $adres1['street'] ="Ильича"; 
      $adres1['home']=12; 
      print_r($adres1);
      echo "<p><center><br/>b>Создание многомерного
массива</b></center>";
      $adres3=array( 
            атгау ("name" \Rightarrow "Иванов",
                   "street" \Rightarrow "Ильича".
                   "home" \Rightarrow 12).
            array ("name" \Rightarrow "\overline{\text{Terpos}}",
                   "street" \Rightarrow "Ленина",
                   "home" \Rightarrow 22).
            array ("name" \Rightarrow "Сидоров",
                   "street" \Rightarrow "Ульянова",
                   "home" \Rightarrow 32)
      ); 
     print_r($adres3);
      echo "<p><center><b>Обращение к элементам
массива</b></center>":
      echo "<br>Второй элемент массива color - ".$colors[1]; 
//индексация начинается с 0 
      echo "<br>Первый элемент ассоциативного массива adres -
```
".\$adres["name"]; echo "<br>Третий элемент многомерного ассоциативного

массива adres3 - ".\$adres3[2]["street"];

?>

#### Вывод элементов массива

#### Задание 2.

Создайте файл **z2.php**, демонстрирующий способы вывода элементов массива:

#### $\langle$ ?php

//Создание одномерного массива из 10 элементов, значения которых находятся в диапазоне от 1 до 20

```
for (\$i=0;\$i<10;\$i++) {
$mas[$i] = rand(1,20);\sum_{i=1}^{n}print r($mas); echo "<br/>br>";
```
//Создание двумерного массива размером 3х3 из элементов. значения которых находятся в диапазоне от 1 до 20

```
for (\frac{\pi}{9} = 0; \frac{\pi}{3} \cdot 3; \frac{\pi}{9} + \frac{\pi}{9})for (\frac{1}{9} = 0; \frac{1}{9} < 3; \frac{1}{9} + \frac{1}{9})\frac{\sin 1}{\sin 1} \[\mathbf{si] \[\mathbf{si] \] \[\mathbf{si] \] \[\mathbf{si] \] \[\mathbf{si] \] \[\mathbf{si] \] \[\mathbf{si] \] \[\mathbf{si] \] \[\mathbf{si] \] \[\mathbf{si] \] \[\mathbf{si] \] \[\mathbf{si] \] \[\ma
\}:
\frac{1}{2}<br>print r($mas1); echo "<br/>br>";
```

```
echo "<center><br/>b>Вывод массива с использованием оператора
цикла FOR</b></center>":
     for (\$i=0:\$i<10:\$i++) {
```
echo "mas[\$i]=\$mas[\$i] ";  $\sum_{i=1}^{n}$ echo "<br>":

```
echo "<center><br/>b>Вывод двумерного массива с использованием
оператора цикла FOR</b></center>":
       for (\$i=0:\$i<3:\$i++) {
           for (\frac{1}{9} = 0; \frac{1}{9} < 3; \frac{1}{9} + \frac{1}{9}) {
```

```
echo "   ".$mas1[$i][$i];}
```

```
echo "<br/> \text{Cor}":
```
};

```
echo "<center> > Вывод массива с использованием оператора
цикла FOREACH</b></center>";
```
foreach(\$mas as \$elem) echo "\$elem "; echo "<br/>br>":

```
echo "<center> > Вывод элементов массива с
индексами</b></center>";
     foreach($mas as $key=>$elem) echo 
"[\$\tey] = > \$elem  \  \  \ ";
    echo "<br/>br>";
```

```
echo "<center> > Вывод двумерного массива с использованием
оператора цикла FOREACH</b></center>";
    foreach($mas1 as $a) { 
        foreach($a as $elem) {echo 
" \$elem    ";}
    echo "<br/>br>";
```
};

```
echo "<center> > Вывод массива с использованием функции
array_walk<sup></b></center>";</sup>
```

```
function print_array($str)
\{echo "$str    ";
\};
array_walk($mas,'print_array');
```
 $\gamma$ 

 $<$ ?

# **Использование стандартных функций обработки массивов**

## **Задание 3**.

Создайте файл **z3.php**, демонстрирующий способы использования стандартных функций обработки массивов:

```
echo "<center><b>Операции сложения массивов</b></center>"
     a = \arctan("u" => "UHH\phi opmaruka", "w" => "Maremaruka");$b = \arrav("u" => "Mcropha", "u" => "Биология", "d" => "Физика");\text{\$c} = \text{\$a} + \text{\$b}:d = sb + Saprint r(\$c);
     echo "<br/>br>":
     print r(Sd);
     echo "<br/>br>":
     echo "<center><b>Сравнение массивов</b></center>"
     a = \arctan("u" => "HHdpopmaruka", "u" => "Maremaruka");echo "Исходный массив A<br>";
     foreach($a as $key=>$elem) echo
"[\frac{1}{2}]=>\frac{1}{2}elem   ";
     echo "<br/> \text{Ch}";
     $b = array("M" => "Maremarnka", "H" => "Hhobomarnka");
     echo "Исходный массив B<br>":
     foreach($b$ as $key=\gt$elem) echo
"[\frac{1}{2}]=>\frac{1}{2}elem   ";
     echo "<br/> \text{Ch}":
     if ($a = = $b) есһо "Массивы равны и";
       else echo "Массивы НЕ равны и ";
     if (\$a == \$b) echo " эквивалентны";
       else echo " НЕ эквивалентны";
```

```
echo "<center><br/>>b>Функция поиска значения в массиве
array search</b></center>":
     \text{Slangs} = \text{array}("Lisp", "Python", "Java", "PHP", "Perl");echo "Исходный массив <br>":
     foreach($langs as $key=>$elem) echo
"[$key]=>$elem   ";
     echo "<br/> >":
     if (! array search(''C#'', $langs))
```

```
echo "Может быть надо изучить C#<br>";
$k = array search("PHP", $langs);echo "PHP стоит на $k-м":
```

```
echo "<center> <br />b>Объединение массивов функцией
array merge\&/b\&/center\&'':
     a = \arctan(1,2,3);echo "Исходный массив A<br>":
     foreach(\alphaas \frac{E}{V}) echo
"[$key]=>$elem   ";
     echo "<br/> \text{Ch}":
     $b = array(4, 5, 6, 7):
     echo "Исходный массив B<br>":
     foreach($b$ as $key \Rightarrow $elem$) echo
"[$key]=>$elem   ";
     echo "<br/> >";
```

```
echo "Объединение массивов А и B<br/>br>";
      c = array merge(<math>sa</math>, <math>sb</math>);echo "Результирующий массив C<br>"
      foreach($c as $key=>$elem) echo
"[\frac{1}{2}]=>\frac{1}{2}elem   ";
      echo "<br/> >";
```

```
echo "<center><br/>b>Выделение части массива с использованием
функции array slice</b></center>";
     \deltad=array slice(\deltac,2,3);
     echo "Массив D, выделенный из массива C<br>";
     foreach($d as $key=>$elem) echo
"[$key]=>$elem   ";
     echo "<br/>br>":
```

```
echo "<center> > Cортировка массива </b>> /center>";
      echo "<center>Сортировка по возрастанию элементов</center>";
      a = <math>Slangs</math>sort(\$a);
     foreach($a as $key=>$elem) echo
"[\$\tey]=>\$elem   ";
     echo "<br/>br>":
      \text{Saders} = \text{array} ("name" \Rightarrow "Иванов", "street" \Rightarrow "Ильича", "home"
\Rightarrow 12):
```

```
echo "Массив до сортировки<br/>br>";
     foreach($adres as $key=>$elem) echo
"[$key]=>$elem   ";
     echo "<br/> >":
     $a=$adres:
     sort(\$a);
     echo "Массив после сортировки<br>":
     foreach(\alphaas \frac{e}{2}key=>\frac{e}{2}elem) echo
"[\frac{1}{2}]=>\frac{1}{2}elem&nbsp:&nbsp:&nbsp:":
     echo "<br/> \text{Br}":
     echo "Обратите внимание что индексы были заменены
цифрами!!!<br>":
```

```
echo "<center>Сортировка по индеку</center>
     a = Sades:
     ksort(<b>Sa</b>):echo "Массив после сортировки по индексу<br>";
     foreach($a as $key=>$elem) echo
"[\frac{1}{2}]=>\frac{1}{2}elem   ";
     echo "<br/> \text{Ch}";
```
 $\gamma$ 

## Индивидуальные задания

## Во всех скриптах, в заголовке окна браузера должны быть ваши фамилия и имя!!!

Залание 1.

### В скрипте lab5-1.php:

Создайте массив \$treug[] «треугольных» чисел, т.е. чисел 1. вида  $n(n+1)/2$  (где  $n=1,2,... 10$ ) и выведите значения этого массива на экран в строку (через 2 пробела).

Создайте массив \$kvd[] квадратов натуральных чисел от 1  $2$ . до 10, выведите значения этого массива на экран в строку.

Объедините эти 2 массива в массив \$rez[], выведите 3. результат на экран.

Отсортируйте массив \$rez[] в обратном порядке, выведите  $\overline{4}$ . результат на экран.

## Задание 2.

# В скрипте lab5-2.php:

Сформируйте одномерный массив (не менее 15 элементов,  $1_{\cdot}$ для генерации значений массива можно воспользоваться функцией  $rand(n1, n2)$ , где n1 и n2 границы диапазона), выведите значения этого массива на экран в строку.

 $2<sup>1</sup>$ Выполните задание в соответствии с вариантом, не используя встроенные функции

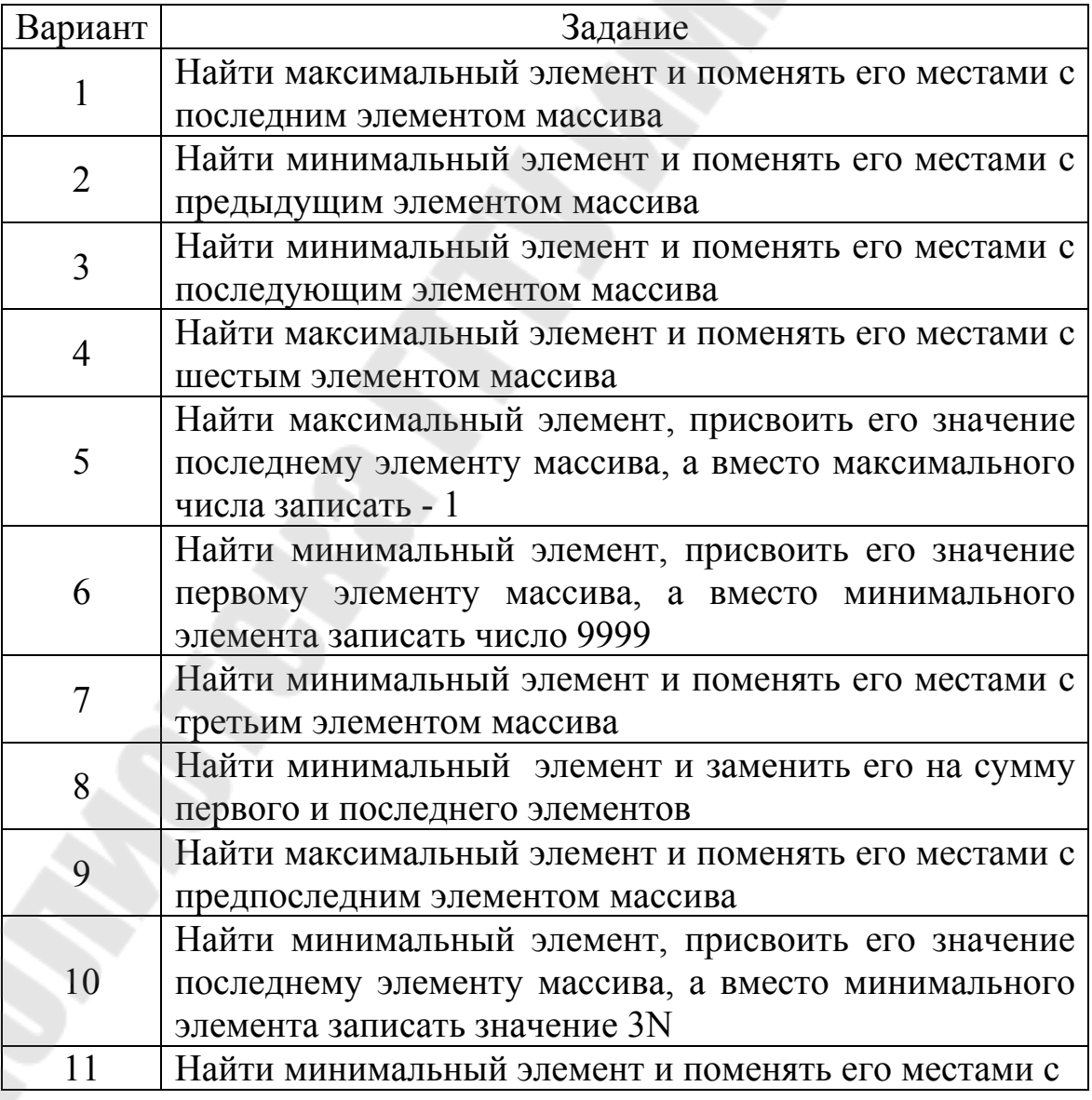

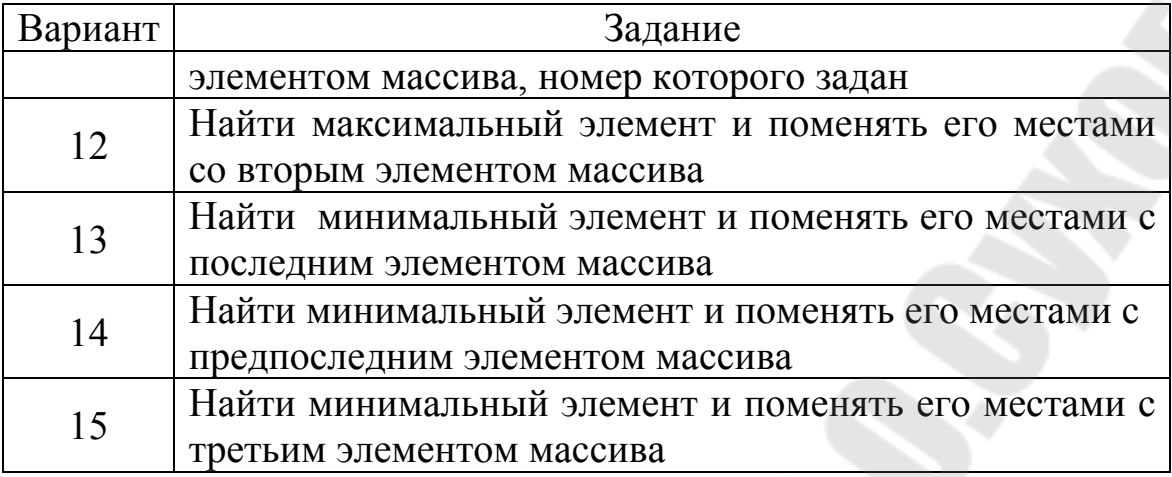

### **Задание 3.**

#### В скрипте **lab5-3.php**:

1. Создайте двумерный ассоциативный массив \$depart[] в котором на первом уровне содержатся ключи: ФАИС, ЭФ, МСФ, которые являются сокращенными названиями факультетов ГГТУ им. П.О. Сухого. Эти ключи на втором уровне связаны с ассоциативными массивами, в которых ключами являются кафедра 1, кафедра 2, кафедра 3 и т.д., а значениями ключей — названия кафедр (без слова "кафедра"). Названия заносятся в массивы точно как в таблице.

#### Факультеты

#### ФАИС

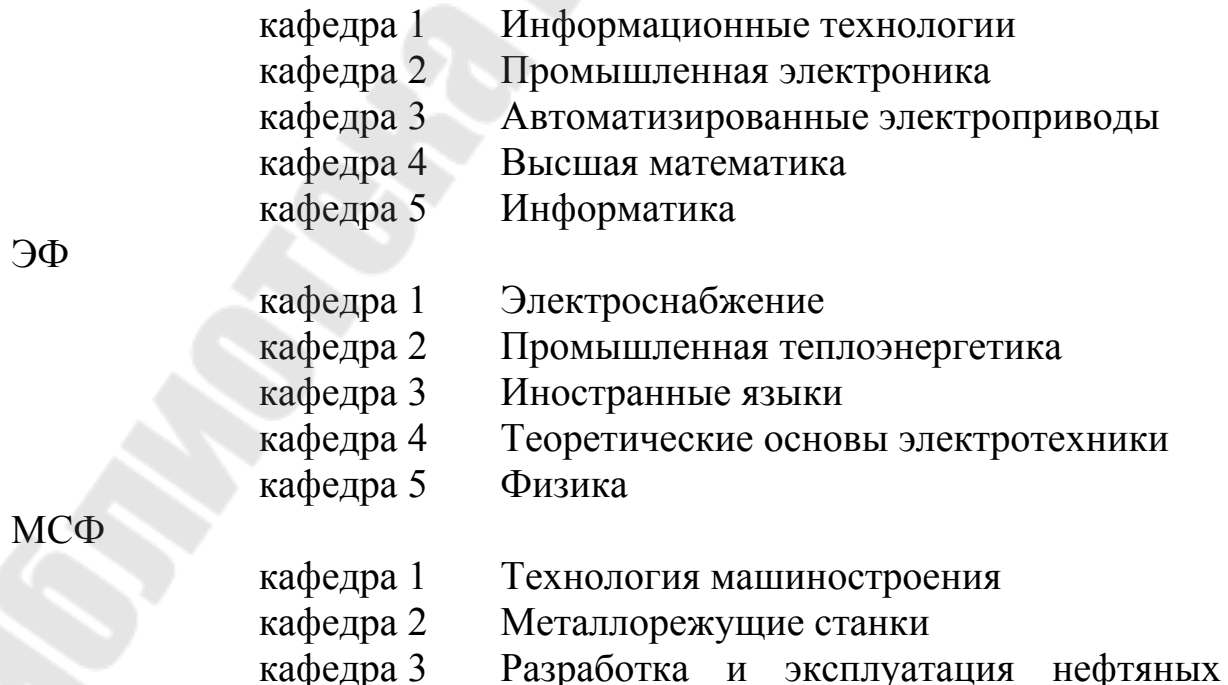

## месторождений кафедра 4 Гидропневмоавтоматика кафедра 5 Техническая механика

2. С помощью функций сортировки массивов выведите на экран в алфавитном порядке названия факультетов, а под названием каждого факультета — список его кафедр тоже в алфавитном порядке (как маркированный список), причем перед названием кафедры должно быть слово «кафедра».

## **Контрольные вопросы**

- 1. Что такое массив?
- 2. Какие массивы используются в PHP?
- 3. Как индексируются элементы массив?
- 4. Что такое ассоциативный массив?
- 5. Как создается многомерный массив?
- 6. Как просмотреть структуру и значения элементов массива?
- 7. Как вывести значения элементов массива в окно браузера?

8. Как отсортировать массив по значениям (по возрастанию и убыванию) ?

9. Как отсортировать элементы массива по индексам?

10. Какие стандартные функции обработки массивов вы знаете?

## ЛАБОРАТОРНАЯ РАБОТА № 6

Тема: «Работа со строками в PHP»

работы: обработки Цель получить символьной навыки информации в PHP.

Теоретическая часть: теоретические сведения приведены в электронном конспекте лекций.

#### Практическая часть:

Задание 1. Вывода текстовой информации в РНР

В корневом каталоге локального сайта создайте папку Lab6. В этой папке создайте файл z1.php и поместите в него следующий код:

```
\langle?
x=12;
echo "Вывод имени переменной $x и кавычек \'<br>':
echo "Вывод значения переменной x=$x и кавычек '<br>":
echo <<M1'использование heredoc-синтаксиса
для вывода значения переменной x=$x и кавычек'<br>
M1:
// использовать функцию print
x=25:
print "Вывод имени переменной $х и кавычек "<br>";
print "Вывод значения переменной x=$x и кавычек '<br>":
\gamma
```
Задание 2. Конкатенация строк (объединение)

Создайте файл z2.php, демонстрирующий объединение строк:

 $<$ ?  $s = "MHD"$ :  $$s2="rpyq"$ ;

```
$s3="maй";
```

```
echo "<h2>".$s1.", ".$s2.", ".$s3."!!!";
\gamma
```
### Задание 3. Поиск элемента в строке

Создайте файл **z3.php**, демонстрирующий поиск элемента в строке:

```
\langle?
     $s1="mm"$s2="rpyq";$s3="май";
     $s rez=$s1.", ".$s2.", ".$s3."!!!";
     echo $s rez."<br/>br>";
     $poz=strpos($s rez, $s2);
     echo "Искомая строка начинается с $poz символа<br>";
     if (\$poz=strpos(\$s rez, \$s1) == false) echo "Искомая строка $s1
присутствует в результирующей <br/>br>";
     \gamma
```
Обратите внимание, что для сравнения используется знак !== (не эквивалентность). Дело в том, что в РНР операнды сравниваются только в том случае, если оба они являются строками. В противном случае они сравниваются как числа. Попробуйте изменить оператор сравнения !== на != и просмотреть результаты выполнения скрипта.

Задание 4. Выделение подстроки

Создайте файл **z4.php**, демонстрирующий выделение подстроки:

```
\langle?
$sl="Mup"s^2="труд"
s^3 = "mai":
$s_rez=$s1.", ".$s2.", ".$s3."!!!";
echo $s rez." \text{br}";
\$s11=strstr(\$s rez, \$s2);
```

```
echo "s11 <br/>>br>":
s22=substr(ss rez.5):
\$s33 = substr(\$s rez.5.-8):
echo "s22=$s22<br>":
echo "s33=$s33<br>":
\gamma
```
### Задание 5. Вывод отдельных символов

Если необходимо вывести какой-то символ строки, можно обратиться к нему по индексу:

 $s$  rez[5]; // выведет т.

Для вывода одиночных символов используется функция chr, аргументом которой является код символа в ASCII-таблице. Функция полезна при вставке в строку непечатаемых символов (например, нулевой код, символ прогона страницы, при работе бинарных файлов).

Создайте файл **z5.php** и поместите в него следующий PHPскрипт, который выводит ASCII-код и соответствующий ему символ:

```
\langle?
for (\$i=0,\$x=0;\$x<16;\$x++) {
             for (\frac{6}{9}y=0;\frac{6}{9}y<16;\frac{6}{9}y++) {
            \frac{\sqrt{3}}{3} \frac{\sqrt{3}}{3} \frac{\sqrt{3}}{2} \frac{\sqrt{3}}{2} \frac{\sqrt{3}}{2} \frac{\sqrt{3}}{2} \frac{\sqrt{3}}{2} \frac{\sqrt{3}}{2} \frac{\sqrt{3}}{2} \frac{\sqrt{3}}{2} \frac{\sqrt{3}}{2} \frac{\sqrt{3}}{2} \frac{\sqrt{3}}{2} \frac{\sqrt{3}}{2} \frac{\sqrt{3}}{2} \frac{\sqrt{3}}{2} \frac{\sqrt{3}}{2} 
             $i++:
echo "<table border=1 cellpadding=1 cellspacing=1>";
foreach ($matr as $row) {
            echo "\text{tr}":
             foreach ($row as $cell) {
             echo "<td>$cell[0]";
             echo "<b><tt>$cell[1]</tt></b></td>":
```
### Задание 6. Определение длины строки

Создайте файл **z6.php**, демонстрирующий определение строки:

```
\langle?
$s1="mm":
s2="row1"$s3="май";
$s rez=$s1.", ".$s2.", ".$s3."!!!";
echo $s rez." < br>";
echo "Длина строки s1 - ", strlen($s1), "<br/>br>";
echo "Длина строки s rez - ", strlen($s rez), "<br/>br>
\gamma
```
### Задание 7. Функции замены

Функция str replace(\$s1,\$s2,\$s ist) заменяет в строке \$s ist все вхождения подстроки \$s1 на подстроку \$s2 и возвращает результат в виде новой строки.

Функция substr replace(\$s ist,\$s2,\$start[,\$len]) заменяет  $\bf{B}$ строке Ss ist символы, начиная с Sstart и длиной Slen, на подстроку \$s2 и возвращает результат в виде новой строки.

Создайте файл z7.php, демонстрирующий функции замены:

```
\langle?
$s1="y4MTbca";
$s2="y4MT";
s^3 = "V^4 + T^4$s rez=$s3.", ".$s2.", ".$s1."!";
echo $s rez."<br>";
echo "$sr<br>":
echo "$sr1<br>";
\gamma
```
## Задание 8. Использование регулярных выражений

Создайте файл  $z8$ .php. демонстрирующий возможности использования регулярных выражений:

```
\langle?
     //Проверяем, является ли строка правильным доменным именем
      \text{Sstr1} = \text{"http://www.gstu.by":}$pattern1="!^(http|https)://([A-z][A-z0-9 -]*(:?.[A-z0-9][A-z0-9 -
\left[ ^{*}\right)+)!":
     if (preg_match($pattern1,$str1))
      \{echo "OK";\}else
      {echo "Bad";}
      \langle?
     //строка, в которой нужно что-то найти
      $str = "Мой телефонный номер: ".
      "33-22-44. Номер моего редактора: "
      "222-44-55 и 323-22-33";
     //шаблон, по которому искать, задает поиск семизначных
номеров.
      $pattern = "/[0-9]{3}-\d{2}-\d{2}/m";
     //функция, осуществляющая поиск
      $num match = preg match all ($pattern, $str, $result);
     //вывод результатов поиска
      for (\$i=0;\$i\leq$num match;\$i++)echo "Совпадение $i: ".
               $result[0][$i]."<br>";
      //Проверка E-mail
      \text{Sstr1}="sam-nick@gs u.b.ru";
      $pattern="!^[A-Za-z0-9][A-z0-9-]*@([A-Za-z0-9][A-z0-9-]*\.)+[A-
Za-z {2, } $!";
     if (preg match($pattern,$str1))
      \{echo "OK";\}else
      {echo "Bad";}
      \gamma
```
## Индивидуальные задания

## Во всех скриптах, в заголовке окна браузера должны быть ваши фамилия и имя!!!

Задание 1. В соответствии со своим вариантом написать PHPскрипт lab6-1.php, выполняющий следующие действия

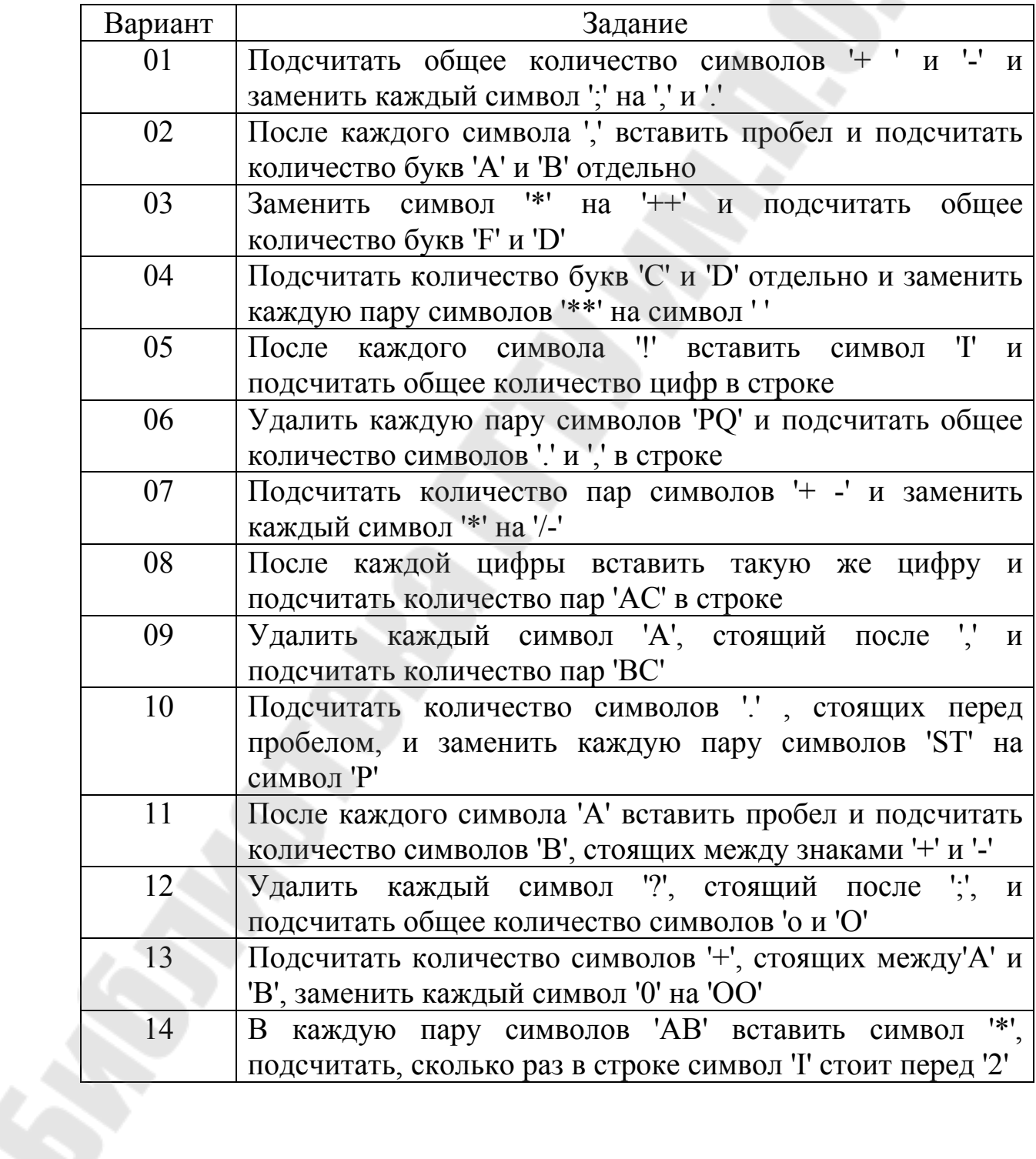

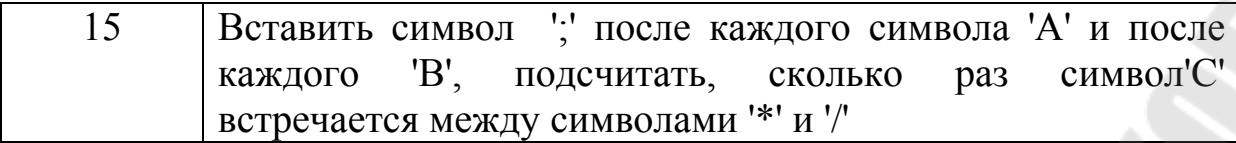

Задание 2. В соответствии со своим вариантом написать PHPскрипт lab6-2.php, выполняющий следующие действия

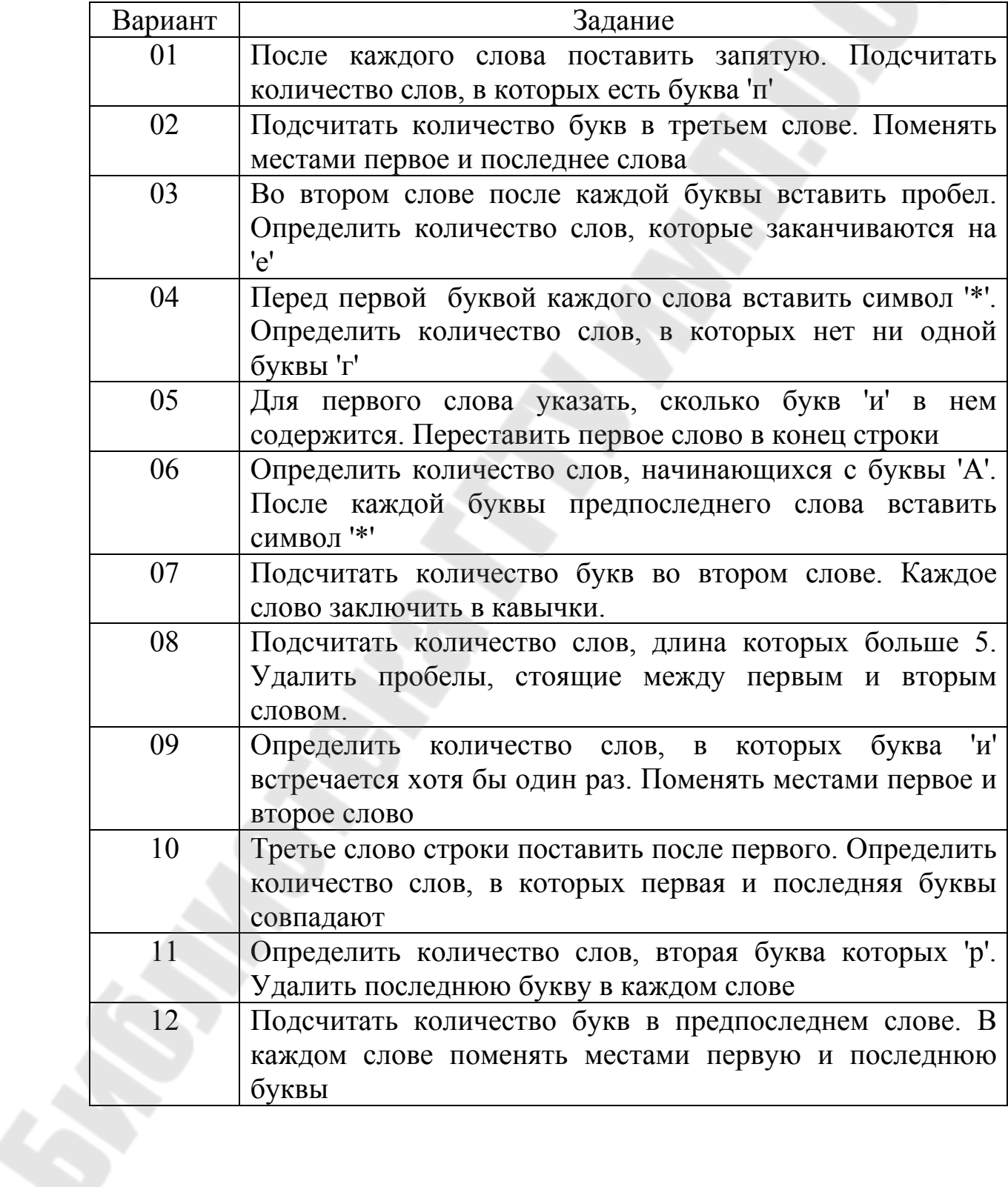

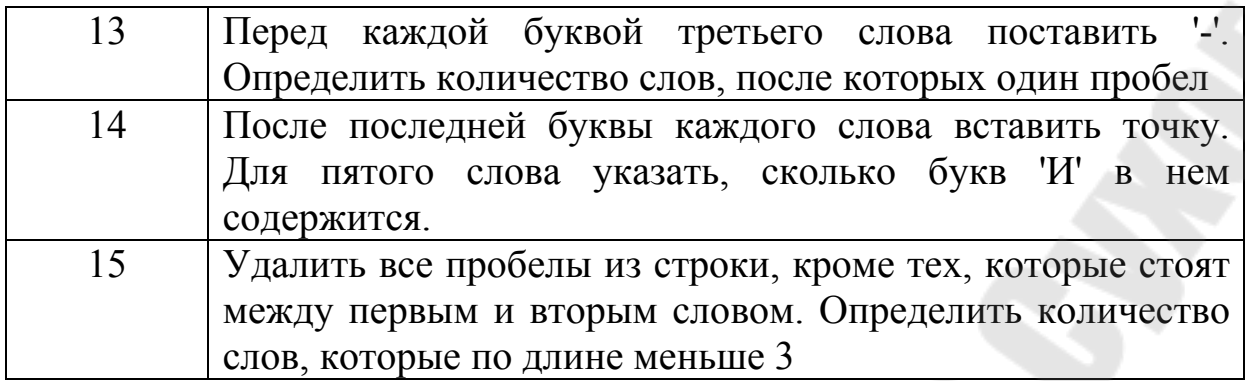

## **Контрольные вопросы**

1. Как выводится текстовая информация в PHP?

- 2. Для чего используется **heredoc-синтаксис**?
- 3. Что осуществляет операция конкатенация строк?
- 4. Какая функция осуществляет поиск заданного элемента в строке?
	- 5. Как определить длину строки?
	- 6. Как из исходной строки выделить подстроку?
	- 7. Как выполнить замену подстроки в исходной строке?
	- 8. Для чего используются регулярные выражения?

9. Какие функции используются в PHP для работы с регулярными выражениями?

10. Как вывести подстроки в соответствии с шаблоном?

## ЛАБОРАТОРНАЯ РАБОТА №7

Тема: «Работа с формами»

Цель работы: изучить возможности PHP по обработке данных НТМL-форм.

Теоретическая часть: теоретические сведения приведены в электронном конспекте лекций.

#### Практическая часть:

В корневом каталоге локального сайта создайте папку  $\mathbf{1}$ Lab7. В этой папке создайте файл с HTML-формой lab7.html, следующего содержания:

 $\text{thm}$  $\langle head \rangle$ <title>Пример работы с формой данных</title>  $<$ /head $>$  $$ 

<-- localhost должен быть заменен на имя локального сайта!!! --> <form action="http://localhost/Lab7/form.php" method="POST">

<center>Поля для ввода</center><br>

Поле для ввода текста<input type="text" name="txt"><br>

пароля<input type="password"  $Поле$ ввола ЛЛЯ name="pswd"><br/> >

Скрытое поле<input type="hidden" name="hid" value="Это поле не отображается"><br>

<center>Текстовая область</center><hr>

name="t area"  $\cos^{-1}(20)$ rows=" $5"$ <textarea wrap="virtual">Область техта шириной в 20 символов и с 5 строками</textarea><br/>br>

 $\langle$ hr>

<center>Возможность выбора нескольких вариантов</center><br>

<input type="checkbox" name="var1" value="1" checked>Вариант1 (флаг включен по умолчанию)

<input type="checkbox" name="var2" value="2">Вариант2 <input type="checkbox" name="var3" value="3">Вариант3  $\langle$ hr $>$ 

<center>Возможность выбора одного из нескольких вариантов</center><br>

<center>Выберите пол</center><br>

<input type="radio" name="sex" value="Мужской" checked>Мужской (по умолчанию)

```
<input type="radio" name="sex" value="Женский">Женский
\langlehr>
```
<center>Список без множественного выбора</center><br/>br> <select name="month" size=1> <option value=1>Январь</option> <option value=2>Февраль</option> <option value=3>Март</option>  $\alpha$  < option value=4> $\Delta$ прель $\alpha$ <option value=5>Май</option> <option value=6>Июнь</option> <option value=7>Июль</option> <option value=8>Август</option> <option value=9>Сентябрь</option> <option value=10>Октябрьь</option> <option value=11>Ноябрь</option> <option value=12>Декабрь</option> </select>  $\langle$ hr $>$ 

<center>Список c множественным выбором</center><br> <select name="months[]" size=12 multiple> <option value=01>Январь</option> <option value=02>Февраль</option> <option value=03>Март</option> <option value=04>Апрель</option>

```
<option value=05>Май</option> 
<option value=06>Июнь</option> 
<option value=07>Июль</option> 
<option value=08>Август</option> 
<option value=09>Сентябрь</option> 
<option value=10>Октябрьь</option>
\leqoption value=11>Ноябрь\leqoption>
<option value=12>Декабрь</option> 
</select> 
\langlehr>
```

```
<center>Кнопки для выбора действий</center><br> 
<input type="submit" name="go" value="Отправить данные"> 
<input type="reset" value="Очистить поля"> 
</form> 
</body> 
</html>
```
2. Создайте файл сценария **form.php**, который получает и отображает данные, переданные с помощью формы.

```
\langle?
     /* Проверка нажатия кнопки */ 
     if (!isset (\$ POST["go"]))
     \{echo "Не указаны параметры<br/>ships";
     exit(1);} 
     else 
     \{/* Обработка введенных данных */ 
     echo "<html><head><title>Обработка
данных</title></head><br/>body>";
     echo "<center> > b>Текстовые поля</b>>/center> br>";
     есho "Поле для ввода текста - ".$_POST["txt"]."<br>";
     echo "Поле для ввода пароля - ".$_POST["pswd"]."<br>"; 
     echo "Скрытое поле - ".$ POST["hid"]."<br>";
     echo "Текстовая область
<br/>
s_DoST["t_area"]."</pre>>br>";
```
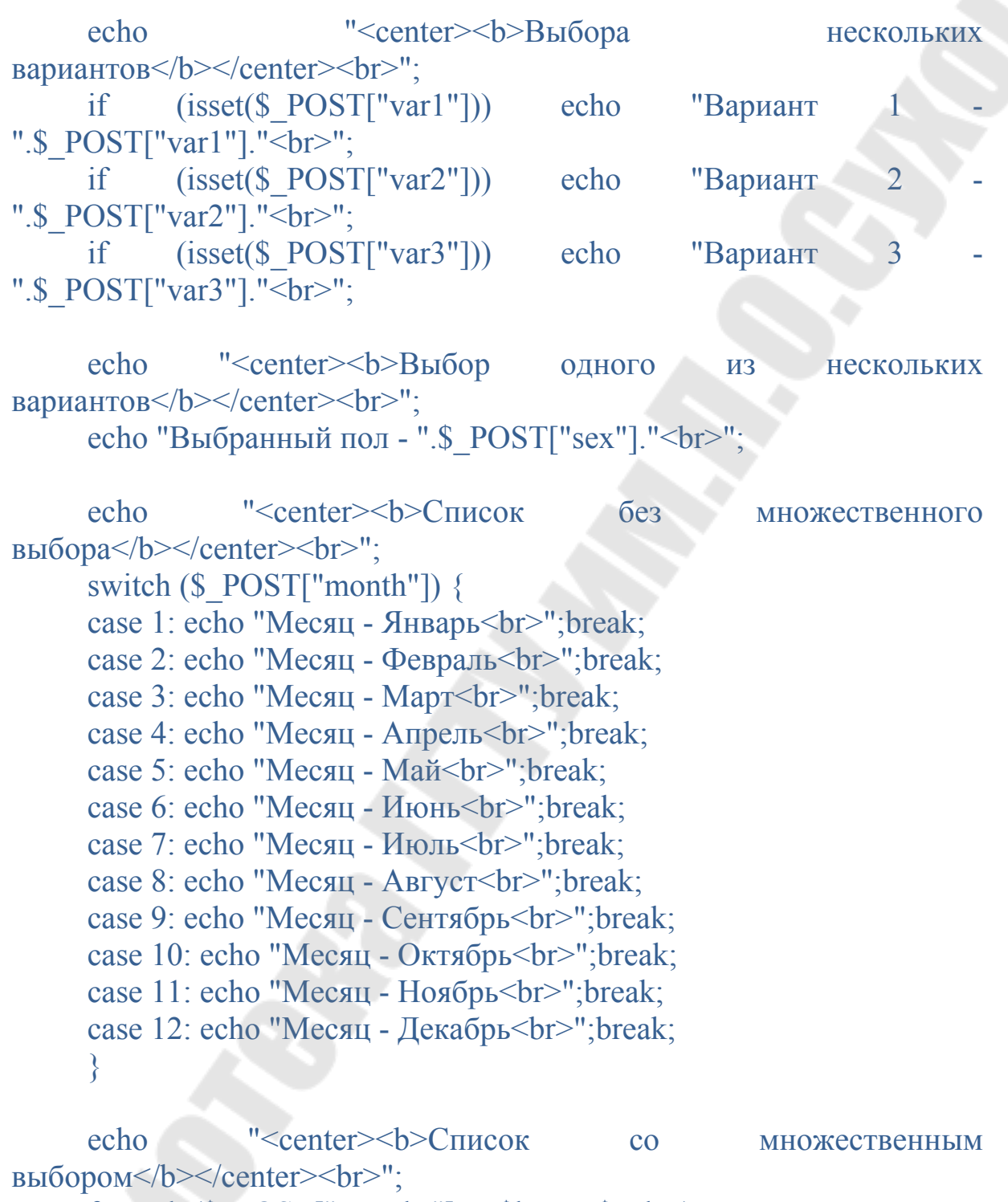

foreach (\$\_POST["months"] as \$key=>\$value) echo " $\text{key} = \text{Evaluate} < \text{br}$ ";

}  $\frac{1}{2}$ 

3. Создайте файл сценария **form1.php**, измените в файле **lab7.html** имя файла обработчика данных, и просмотрите данные, переданные с помощью формы, используя суперглобальные массивы **\$\_POST**, **\$\_REQUEST, \$\_SERVER.** 

```
\langle?
/* Проверка нажатия кнопки */ 
if (!isset (\$ POST["go"]))
\{echo "Не указаны параметры<br>";
exit(1);} 
else 
\{/* Просмотр переданных данных */ 
foreach ($_POST as $key=>$value) 
\{if (gettype(\text{Svalue}) == "array")
\{print "\frac{f}{g}key = \frac{f}{g} \n";
foreach ($value as $v ) {print "$v<br/> >";}
}
else { 
print "\frac{1}{2}key = \frac{1}{2}value \frac{1}{2}}
print "<hr>";
foreach ($_REQUEST as $key=>$value) 
\{if (gettype(\text{value}) == "array")
\{print "\frac{f}{g}key = \frac{f}{g} \n";
foreach ($value as $v ) {print "$v<br/>s/s": }
}
else { 
print "\text{skey} = \text{Svalue} \text{br>} \text{n";}}
print "<hr>";
```

```
foreach ($_SERVER as $key=>$value) 
\{if (gettype(\text{value}) = "array")
\{print "\frac{f}{g}key = \frac{f}{g} \n";
foreach ($value as $v ) {print "$v<br/>ships";}
} 
else { 
print "\text{skey} = \text{Svalue} \text{br>} \text{m";}}
print "<hr>";
}
?>
```
4. Создайте файл сценария **form2.php**, с помощью которого на экране браузера изображается небольшой прямоугольник таблица, содержащая всего одну ячейку, и предлагается задать цвет для этого прямоугольника. После выбора нужного цвета и нажатия кнопки "закрасить", можно видеть, что прямоугольник тут же меняет свой цвет.

```
\langle?php
     if ($ REQUEST['bg']==null) $bgc = "silver";else $bgc = $ REQUEST['bg'];
     echo "<p>Выберите цвет фона прямоугольника";
     echo "<p><table border=1 width=100>"; 
     echo "<tr> <td bgcolor=$bgc>&nbsp;<br>&nbsp; 
     \langle t d \rangle \langle t r \rangle \langle t a b | e \rangle";
     echo "<form action=".$_SERVER["PHP_SELF"]." 
method='GET'>"; 
     echo "<p><input type='radio' name='bg' value='red'>красный";
     echo "<p><input type='radio' name='bg' value='green'>зеленый";
     echo "<p><input type='radio' name='bg' value='blue'>синий";
     echo "<p><input type='radio' name='bg' value='silver'>исходный";
     echo "<p> > input type='submit' value='закрасить'>";
     echo "</form>"; 
     ?>
```
#### **Индивидуальное задание:**

**Задание 1**. Создайте файл **lab7-1.php** с HTML-формой, которая вызывает сама себя. В форме можно выбрать:

а) горизонтальное (align, варианты значений: left, center, right);

б) вертикальное (valign, варианты значений: top, middle, bottom) расположение текста в таблице.

Для (а) необходимо использовать переключатели, для (б) флажки. По умолчанию необходимо установить такие значения: для align - «left», для valign - «top».

Обработка формы выполняется при нажатии на кнопку «Выполнить». Над формой должна быть таблица, состоящая из одной ячейки шириной и высотой 100 пикселов. В ячейку таблицы следует поместить слово «Текст»

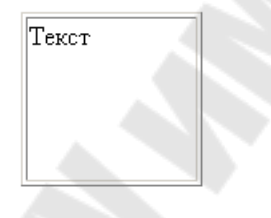

Выберите горизонтальное расположение:

⊙ слева

О по центру

С справа

Выберите вертикальное расположение:

□ сверху

П посередине

□ внизу

Выполнить

#### **Задание 2.**

1. Создайте файл **lab7-2.htm** с HTML-формой анкеты, определяющей характер человека.

Пользователю предлагается в текстовом поле ввести свое имя, а затем ответить «да» или «нет» на следующие вопросы:

1. Считаете ли Вы, что у многих ваших знакомых хороший характер?

2. Раздражают ли Вас мелкие повседневные обязанности?

3. Верите ли Вы, что ваши друзья преданы Вам?

4. Неприятно ли Вам, когда незнакомый человек делает Вам замечание?

5. Способны ли Вы ударить собаку или кошку?

6. Часто ли Вы принимаете лекарства?

7. Часто ли Вы меняете магазин, в который ходите за продуктами?

8. Продолжаете ли Вы отстаивать свою точку зрения, поняв, что ошиблись?

9. Тяготят ли Вас общественные обязанности?

10. Способны ли Вы ждать более 5 минут, не проявляя беспокойства?

11. Часто ли Вам приходят в голову мысли о Вашей невезучести?

12. Сохранилась ли у Вас фигура по сравнению с прошлым?

13. Можете ли Вы с улыбкой воспринимать подтрунивание друзей?

14. Нравится ли Вам семейная жизнь?

15. Злопамятны ли Вы?

16. Находите ли Вы, что стоит погода, типичная для данного времени года?

17. Случается ли Вам с утра быть в плохом настроении?

18. Раздражает ли Вас современная живопись?

19. Надоедает ли Вам присутствие чужих детей в доме более одного часа?

Ответ на каждый из вопросов необходимо представить с помощью переключателя («да» или «нет»):

### Анкета "Ваш характер"

Введите Ваше имя

#### Ответьте да или нет на следующие вопросы:

1. Считаете ли Вы, что у многих ваших знакомых хороший характер?

 $\bullet$  да  $O$  нет

2. Раздражают ли Вас мелкие повседневные обязанности?

 $\bullet$  да О нет

3. Верите ли Вы, что ваши друзья преданы Вам?

⊙да  $O$  нет

4. Неприятно ли Вам, когда незнакомый человек делает Вам замечание?

⊙да О нет

5. Способны ли Вы ударить собаку или кошку?

⊙да Онет

По умолчанию задайте везде значение «да».

2. Напишите сценарий обработки анкеты (скрипт **lab7- 2.php**), в котором:

Ставится 1 балл, если был ответ «да» в вопросах с номерами 3, 9, 10, 13, 14, 19 и «нет» в вопросах с номерами 1, 2, 4, 5, 6, 7, 8, 11, 12, 15, 16, 17, 18. Посчитайте сумму набранных баллов.

Если сумма оказалась более 15, то формируется фразарезультат: «У Вас покладистый характер»; если сумма в интервале от 8 до 15, то результат: «Вы не лишены недостатков, но с вами можно ладить»; если сумма менее 8 баллов, то результат: «Вашим друзьям можно посочувствовать».

Отобразите на экране имя анкетируемого, фразу-результат анкетирования и соответствующее этому результату изображение.

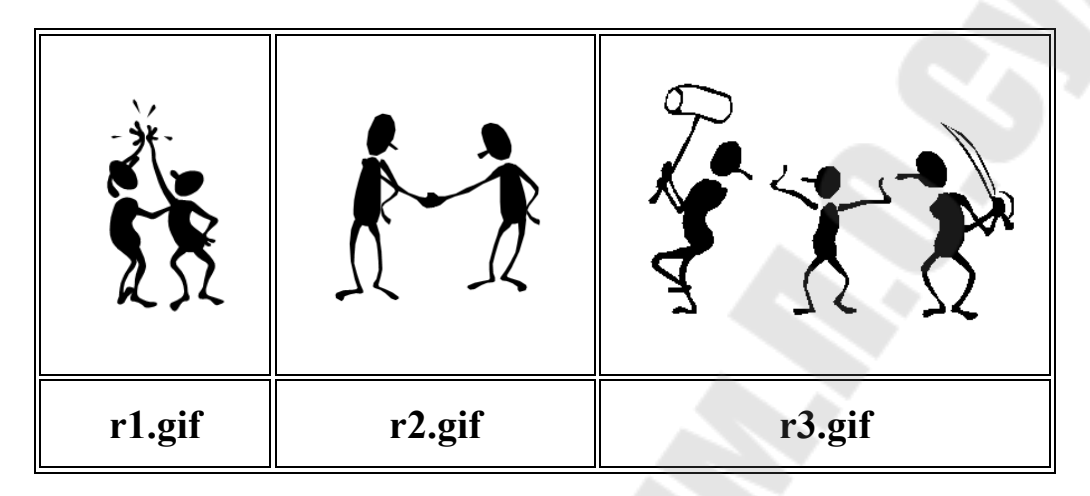

## Контрольные вопросы

Как в РНР обрабатываются данные пользовательской 1. формы?

Чем отличаются методы передачи данных GET и POST?  $2_{\cdot}$ 

суперглобальные  $3<sub>1</sub>$ Какие массивы используются ДЛЯ хранения данных, переданных пользователем?

Какие данные сохраняются в массиве \$ SERVER? 4.

 $5<sub>1</sub>$ В чем отличие массивов \$ POST и \$ REQUEST?

Как отобразить значения элементов массива \$ POST? 6.

РНР-программу, расположить  $7<sub>1</sub>$ Как обрабатывающую данные, на той же странице, что и форму, передающую такие данные?

Для чего используется атрибут action в теге form? 8.

## **ЛАБОРАТОРНАЯ РАБОТА № 8**

**Тема:** «Переходы и передача данных между Web-страницами»

**Цель работы:** Изучить основные возможности PHP для осуществления переходов и передачи данных между Webстраницами.

**Теоретическая часть:** теоретические сведения приведены в электронном конспекте лекций.

### **Практическая часть:**

#### **Переходы между страницами в PHP:**

**Задание 1.** Использование ссылок.

5. В корневом каталоге локального сайта создайте папку **Lab8**. В этой папке создайте два файла **page1.php** и **page2**.php следующего содержания:

```
\text{thm}<head><title>Страница 1</title></html>
     <body bgcolor=blue> 
     \langle?php
     echo "<a href='per2.php'><font color=white size=5>Переход на
другую страницу</a> <br/>br>";
     ?> 
     </body>
```
 $\langle$ html $>$ 

 $<$ html $>$ 

<head><title>Страница 2</title></html>

<body bgcolor=red>

```
<a href="per1.php"><font color=white size=5>Переход на первую
страницу</a>
```
 $<$ body>

 $<$ /html $>$ 

6. Протестируйте переходы между страницами.

Задание 2. Применение форм.

Создайте файла формы form.php без каких-либо элементов для ввода, а только с кнопкой submit, щелчок на которой приводит к переходу на страницу, URL-адрес которой указан в атрибуте action  $Tera \leq form$ :

```
\text{thm}<head><title>Переход на другую страницу</title></html>

     <form action="page1.php" method="POST">
     \leinput type="submit" name="go" value="\frac{1}{\text{K}}epexog на другую
страницу">
     \langle \text{body} \rangle</html>
```
## Задание 3. Использование встроенной PHP-функции header()

Создайте файл формы form2.php для ввода данных о пользователе (имя, пароль и т.д.). Данные передаются на сервер, где обрабатываются сценарием redirect.php, который перенаправляет пользователя в зависимости от введенных данных на страницы per1.php *u* per2.php.

## form2.php

```
\text{thm}<head><title>Страница 1</title></html>
     <br />body bgcolor=blue>
     \langle?
     echo "Привет - ".$ REQUEST['login']."!<br>";
     \gamma<a href=per2.php?name=Guest><font color=white size=5>Вы
можете перейти на другую страницу с именем Guest</a>>br>
     </body>
```
 $<$ /html>

# **redirect.php**

```
\langle?php
     if (strtolower($_REQUEST["login"])=="admin" && 
strtolower($_REQUEST["pswd"])=="12345")
{header("Location:per1.php");} 
     else {header("Location:per2.php");} 
     \gamma
```
## **per1.php**

```
\lehtml><head><title>Страница 1</title></html>
<body bgcolor=blue> 
\langle?
echo "Привет - ".$_REQUEST['login']."!<br>";
\gamma<a href=per2.php?name=Guest><font color=white size=5>Вы
```
можете перейти на другую страницу с именем Guest</a><br>

</body>  $<$ /html $>$ 

# **per2.php**

```
\lehtml><head><title>Страница 2</title></html>
     <body bgcolor=red text=white size=6> 
     \langle?php
     echo "Привет - ".$_GET["name"]."<br>";
     echo "<a href='per1.php'><font color=white size=5>Переход на
другую страницу</a>"; 
     \gamma
```
</body> </html>

Функцию **header()** нельзя использовать после текста, HTMLкода и операторов **echo** или **print**.

### Передача данных между страницами

Задание 4. Проанализируйте содержимое файлов per1.php и per2.php предыдущего задания. Обратите внимание, что информация, которую можно добавить к URL-адресу, состоит из элементов вида имя переменной=значение. Если таких элементов несколько, то между ними ставится знак &  $\mathbf{B}$ качестве разделителя. Вся последовательность элементов дописывается к URL-адресу через знак вопроса $(?)$ .

Задание 5. Применение соокіе.

Создайте файл cookie.php, следующего содержания:  $\mathbf{1}$ .

```
\langle?php
setcookie("message", "Привет");
\gamma<HTML><HEAD>
<TITLE>
Установка cookie
<TITLE>
</HEAD>
<BODY>
<CENTER>
\langle h1 > Yстановка cookie\langle h1 \rangle<p><b>Cookie</b> yстановлен! Для просмотра следует перейти
```
 $\Pi$ <sup>O</sup>

```
ссылке <a href='phpgetcookie.php'>phpgetcookie.php</a>
</CENTER>
</BODY>
</HTML>
```
 $2.$ Для cookie создайте файл чтения значения phpgetcookie.php, следующего содержания.

 $<$ HTML $>$  $<$ HEAD>  $<$ TITLE>

```
Чтение значения cookie 
<TITLE>
</HEAD>
<BODY>
<CENTER>\langle h1\rangleЧтение значения cookie\langle h1\rangleCookie содержит значение: 
\langle?php
if (isset ($_COOKIE ['message'])) 
\{echo 'Cookie содержит значение: '.$_COOKIE ['message'];
} 
else 
\{echo 'Cookie не установлен'; 
} 
\gamma</CENTER>
<BODY>
</HTML>
```
3. Используя **cookie,** создайте простой счетчик посещений страницы сайта

```
\langle?
  if (isset($_COOKIE)) 
  {$counter=$_COOKIE["counter"]; 
  $counter++; 
  setcookie("counter",$counter); 
  echo("Вы посетили эту страницу $counter раз"); 
  } 
  else 
  {echo "Cookie не установлены"; 
  setcookie("counter",0); 
 } 
?>
```
Обновите страницу несколько раз и убедитесь в работоспособности счетчика.

## Задание 6. Применение сеансов РНР

Создайте PHP-скрипты sessions.php и phpsession.php,  $\mathbf{1}$ . демонстрирующие сохранение и чтение данных в сеансе. Элементу \$ SESSIONI'temperature'] присваивается массива значение температуры. Формируемая страница содержит ссылку для перехода на следующую страницу, в которой данные будут прочитаны.

### sessions.php

```
\langle?php
session start();
\gamma<HTML>
\leqHEAD>
<TITLE>
Сохранение данных сеанса
<TITLE>
</HEAD>
\langle BODY \rangle<CENTER>
H1>Сохранение данных сеанса
</H1>
\langle?php
$ SESSION['temperature']=36.6;
echo "Температура: ".$ SESSION['temperature'];
\gamma<RR>Значение температуры сохранится и после перехода по
\leqa href="phpsession.php">c\leqылке\leq/a>.
<RR>Для удаления значения температуры перейдите по
<a href="phpsession2.php">ссылке</a>.
\triangle/CENTER>
<BODY>
</HTML>
```
phpsession.php

```
\langle?php
     session_start();
     \gamma<HTML> 
     <HEAD><TITLE> 
    Чтение данных сеанса 
     <TITLE>
     </HEAD>
     <BODY>
     <CENTER> 
     H1>Чтение данных сеанса 
     </H1>
    <?php 
    if (isset ($ SESSION ["temperature"]))
     \left\{ \right.echo "Значение температуры составляет
".$_SESSION['temperature']; 
     } 
     ?> 
     </CENTER>
     \langleRODY>
```

```
</HTML>
```
2. Для удаления данных сеанса создайте PHP-скрип **phpsession**.**рhр:**

```
\langle?php
session_start ();
unset (\overline{\$} SESSION ["temperature"]);
\gamma<HTML> 
<HEAD> 
<TITLE> 
Удаление данных сеанса 
<TITLE>
</HEAD>
```

```
\langle BODY \rangle<CENTER>
<H1>
Удаление данных сеанса
</H1>
Проверьте удаление данных. Перейдите по
\leq a href="phpsession.php">c\leq \leq \leq \leq \leq \leq \leq \leq \leq \leq \leq \leq \leq \leq \leq \leq \leq \leq \leq \leq \leq \leq \leq \leq \leq \leq \leq \leq \leq \leq \leq \leq</CENTER>
<BODY>
</HTML>
```
Убедитесь в работоспособности скрипта.

## Контрольные вопросы

Как в РНР-скрипте осуществить переход на другую  $\mathbf{1}$ . страницу?

Как осуществить переход на другую страницу, используя  $2.$ пользовательскую форму?

- Для чего используется PHP-функции header()? 3.
- Какова особенность использования функции header()?  $\overline{4}$ .
- Как можно передать данные между страницами?  $5<sub>1</sub>$
- 6. Как передаются данные методом GET?
- 7. Для чего используется механизм cookie?
- 8. Как установить значение cookie?
- 9. Как удалить значение cookie?
- 10. Для чего используется механизм сеансов?
- 11. Как происходит чтение данных сеанса?
- 12. Как удалить данные сеанса?

### ЛАБОРАТОРНАЯ РАБОТА №9

Тема: «Работа с СУБД»

Цель работы: получить навыки работы с СУБД MySQL.

### Теоретическая часть:

## Запуск MySQL

Управление сервером обычно осуществляется из командной строки. Запуск сервера MySQL осуществляется вместе с запуском Web-сервера.

После запуска можно попытаться войти в сервер. В случае, если предполагается управление сервером через консоль, то необходимо использовать команду mysql. Изначально существует единственный пользователь, которому предоставляется право входа - root, который не имеет пароля. Первое, что необходимо сделать войти под именем root и зарегистрировать нового пользователя и установить для него пароль. Команда mysql может использовать следующие опции:

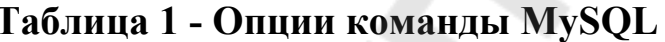

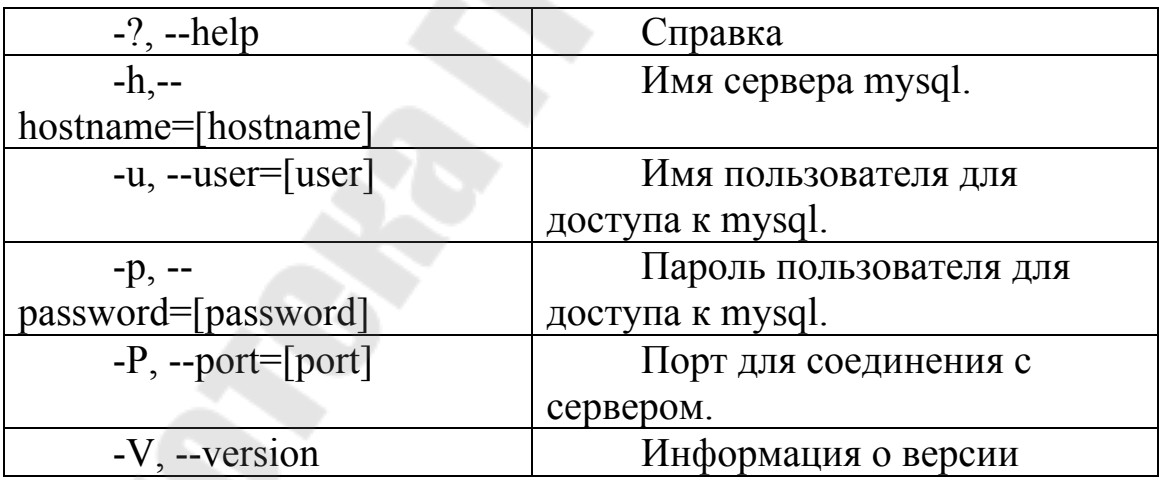

Для запуска команд используется режим командной строки. В файловом менеджере лучше всего перейти в каталог \usr\local\mysql-5.1\bin\ и запустить команду cmd.exe, после этого необходимо ввести команду:

mysql -u root

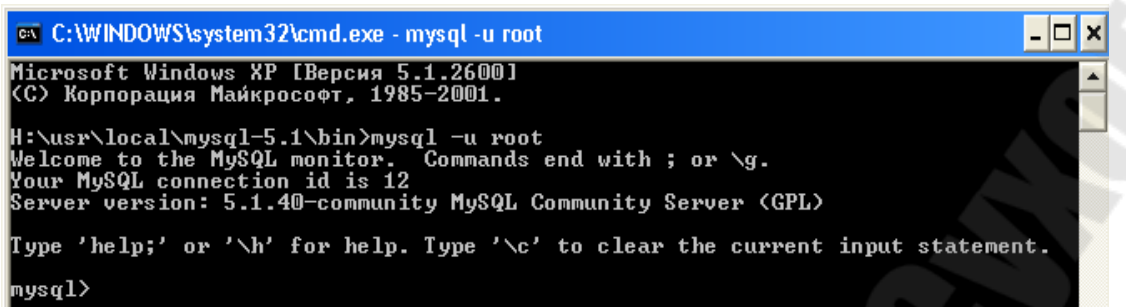

### Рисунок 1 - Успешный запуск консоли

Если вы это получили, значит вы успешно вошли в консоль mysql, которая используется для администрирования сервера.

Просмотр списка баз данных (БД), доступных на сервере, осуществляется командой SHOW DATABASES. Ввод любой команды заканчивается; или \*g*.

Для выбора соответствующей БД используется команда USE **Name, где Name** - имя БД.

## БАЗА ДАННЫХ MYSQL И ТАБЛИЦЫ ПРИВИЛЕГИЙ

БД mysql содержит 5 таблиц, которые используются для предоставления доступа к базам данных и таблицам в **НИХ** пользователям. Для просмотра таблиц используется команда SHOW **TABLES** 

Кратко рассмотрим функции каждой из таблиц:

### Таблина User

Определяет, разрешено ли пользователю, пытающемуся подключиться к серверу делать это, содержит имя пользователя, пароль, а также набор привилегий. Если ввести команду **SHOW COLUMNS FROM USER; то получим следующее:** 

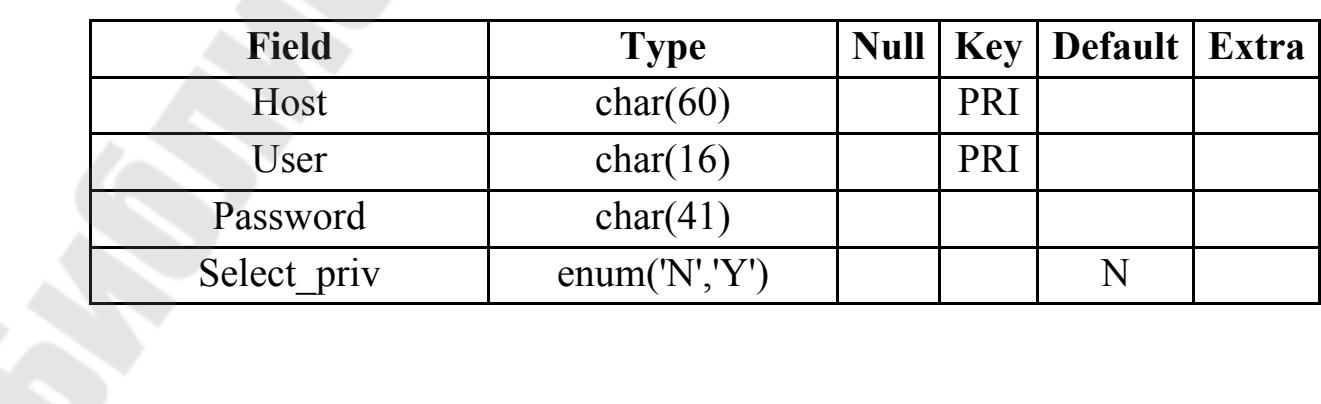

Таблица 2- Структура таблицы User

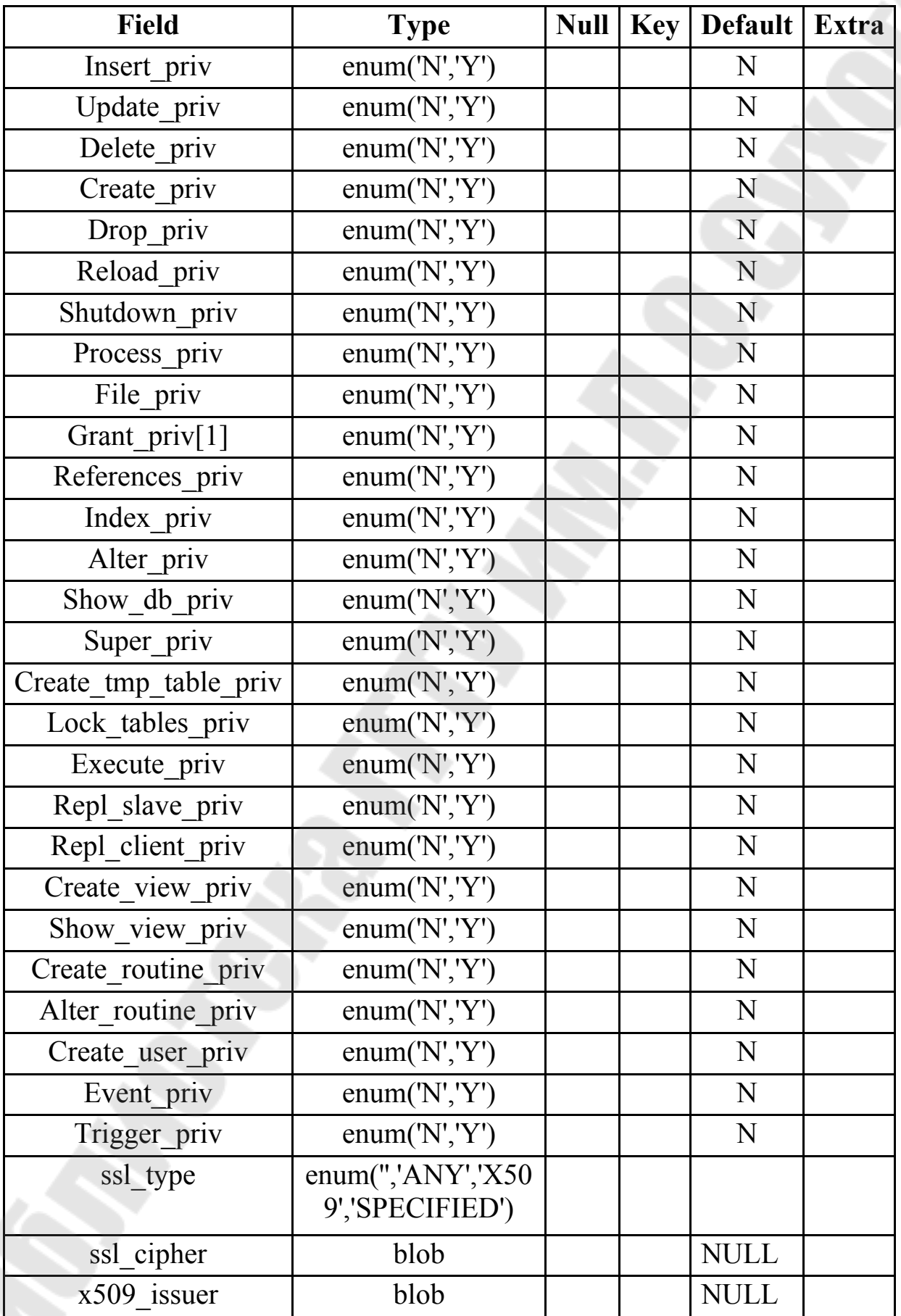
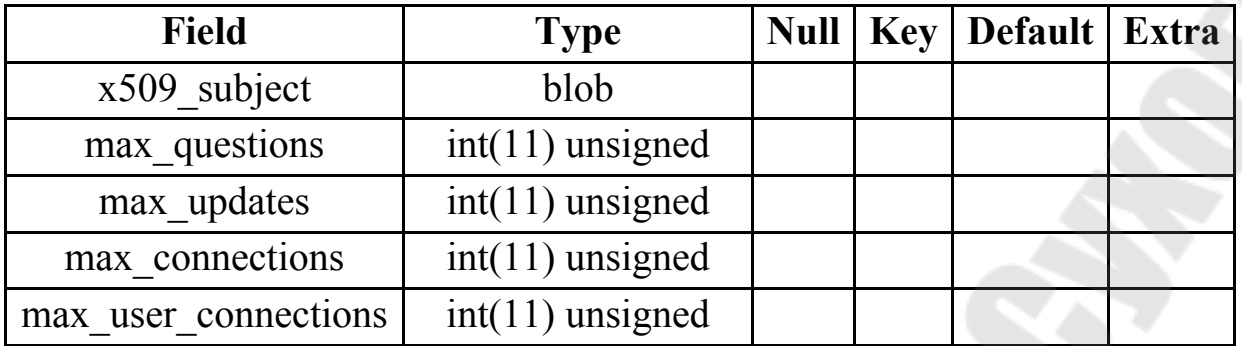

Изначально эта таблица содержит пользователя root без пароля. По умолчанию root может входить с любого хоста, имеет все привилегии и доступ ко всем базам данных.

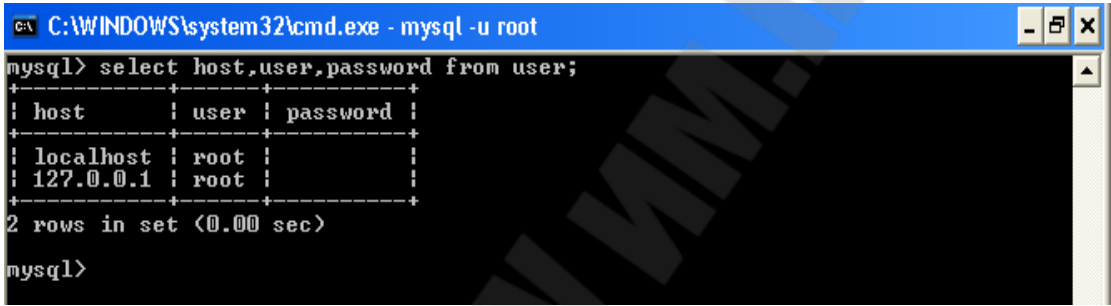

Для добавления нового пользователя **your\_name**, можно выполнить следующие операторы языка **SQL (Insert):**

**Insert into user (host, user, password) values ('localhost', 'username1','12345');** 

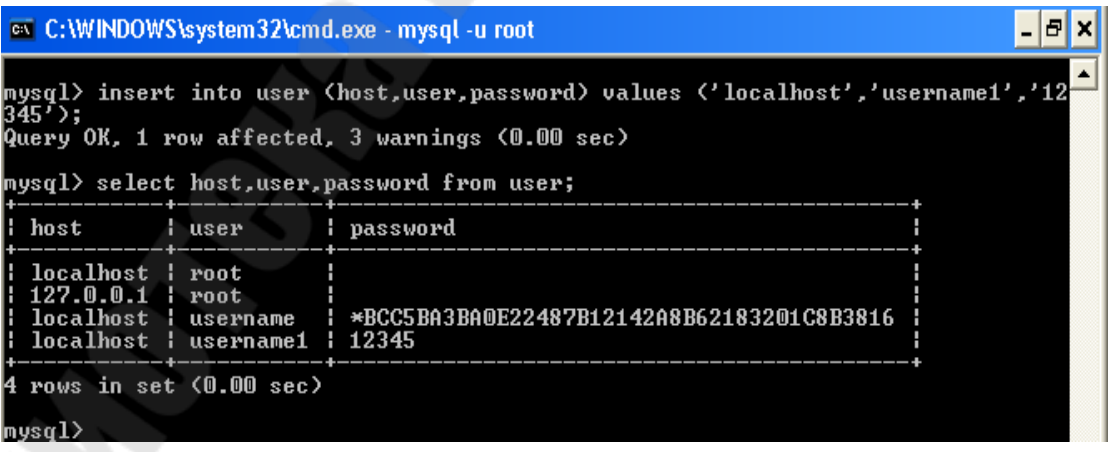

После добавления пользователя в БД дополнительно необходимо назначить права пользователю, после чего можно начинать настраивать таблицы привилегий, вводить новых пользователей, создавать базы данных и таблицы, то есть делать все

то, что называется администрированием. Назначение привилегий на практике обычно осуществляется в таблице DB, чтобы привилегии пользователя не распространялись на все базы данных.

#### Таблина Db

Определяет к каким базам данных каким пользователям и с хостов разрешен доступ. В этой таблице можно каких предоставлять каждому пользователю доступ к базам данных и назначать привилегии.

#### **Таблина Host**

Таблица **HOST** используется для расширения диапазона доступа в таблице DB. К примеру, если доступ к какой-либо базе данных должен быть предоставлен более чем одному хосту, тогда следует оставить пустой колонку host в таблице db, и внести в таблицу host необходимые имена хостов.

#### Привилегии, предоставляемые MySQL

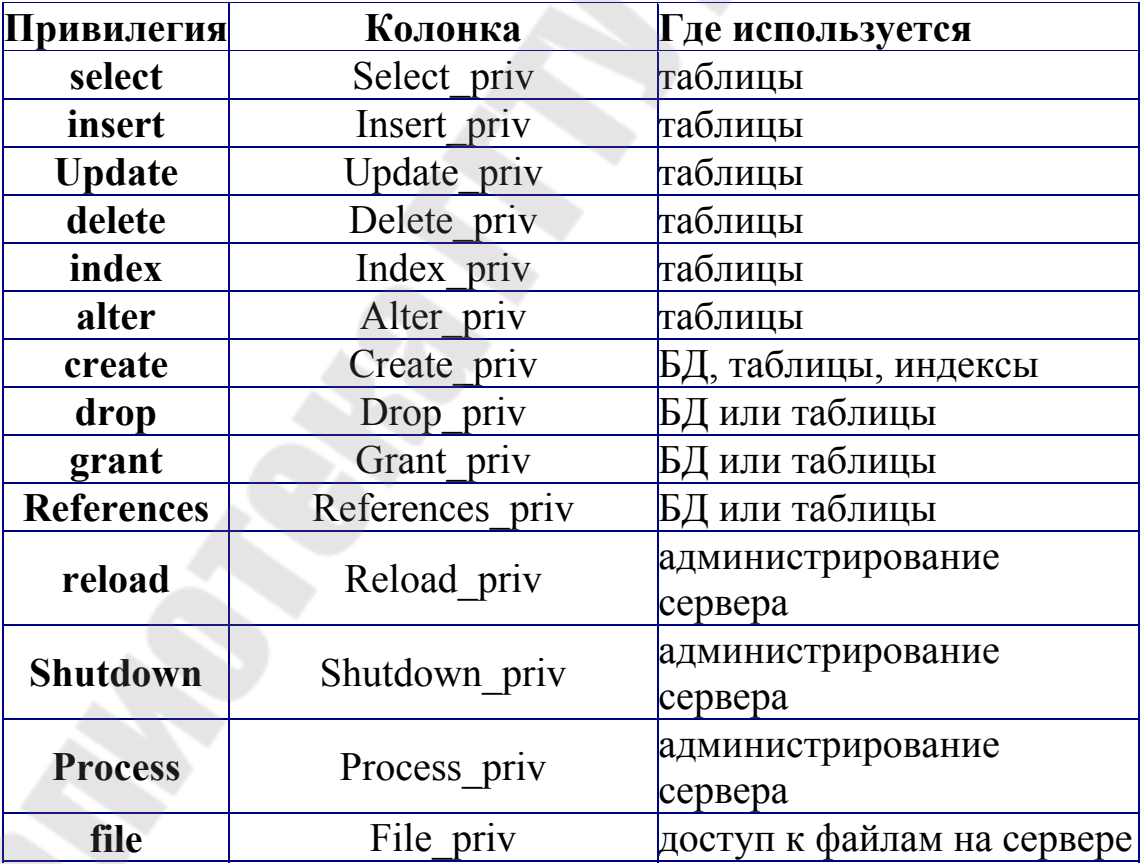

#### Таблица 2 - Привилегии пользователя

Более подробно привилегии будут рассмотрены в отдельном курсе **MySQL.** 

## **Практическая часть:**

# **Создание базы данных в MySQL**

**Задание**. Необходимо создать базу данных **«Оборудование»** на основе следующих исходных данных:

- фамилия ответственного за оборудование;
- должность;
- цех;
- оборудование;
- количество единиц оборудования;
- цена за единицу оборудования.

#### **Порядок выполнения**

1. Разобьем таблицу на две: Таблицы будут связаны по полю «Фамилия» отношением один (таблица1) ко многим (таблица 2)

**Таблица 1 будет иметь поля :**

Фамилия - ключевое поле Должность Цех

#### **Таблица 2 будет иметь поля:**

Фамилия Оборудование Количество Цена

## **Последовательность действий в MySQL:**

1. Создадим новую базу данных с именем **Oborud** mysql> CREATE DATABASE OBORUD;

2. Просмотрим базы данных, и выберем ту, которую мы будем использовать

mysql> SHOW DATABASES;

3. Сделаем созданную базу текущей. mysql> USE OBORUD;

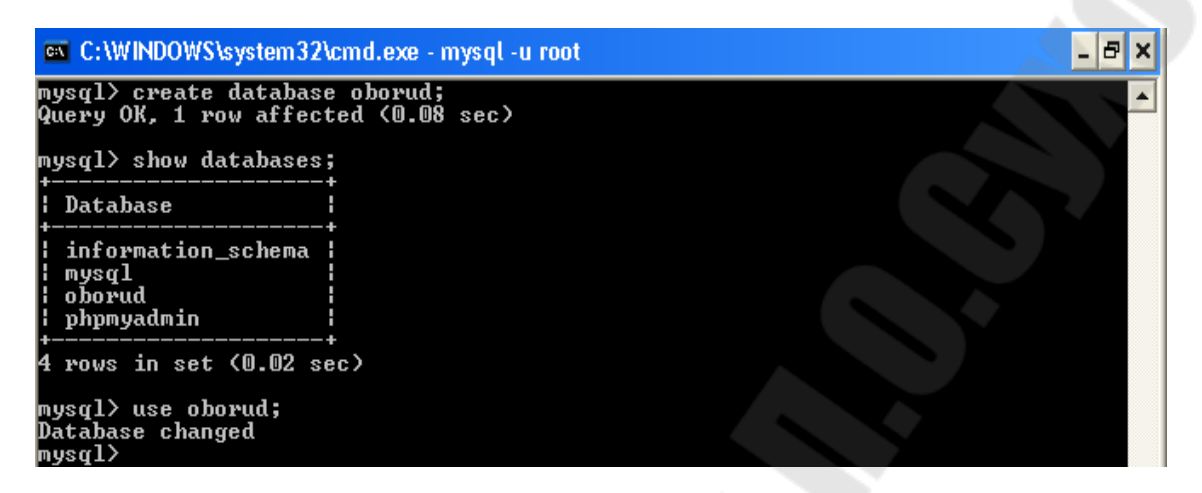

4. Создадим таблицу **«Otvetstv»:**

mysql> CREATE TABLE OTVETSTV> (fam char(25),dolgn char  $(15)$ , unit char $(15)$ );

5. Просмотрим структуру сформированной таблицы: mysql> DESCRIBE OTVETSTV;

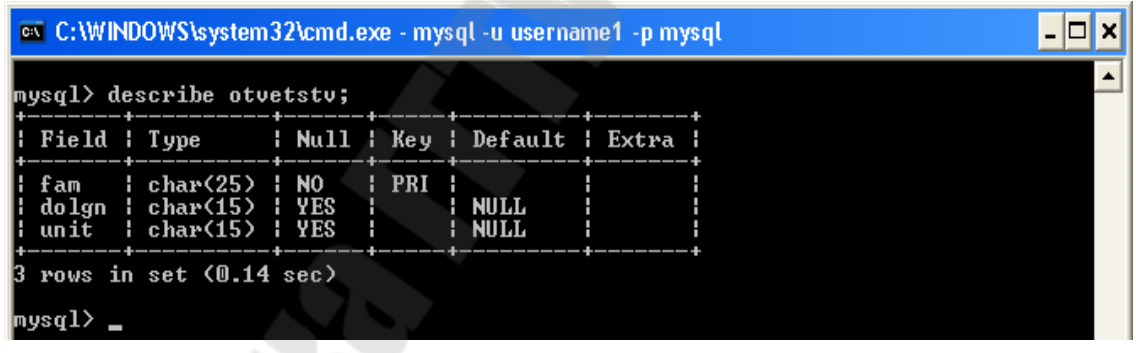

6. Аналогично создадим и выведем структуру для таблицы «OBORUD»:

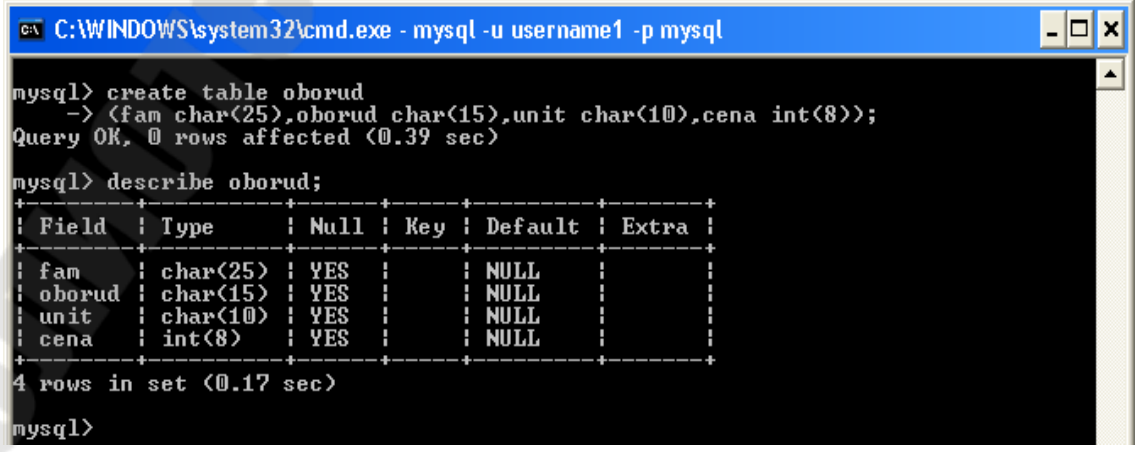

# 7. Посмотрим список созданных таблиц mysql> SHOW TABLES;

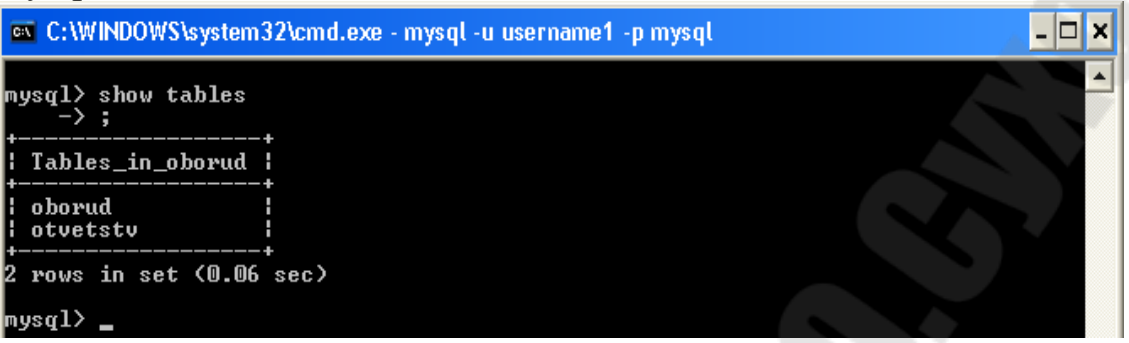

# 8. Осуществим ввод данных.

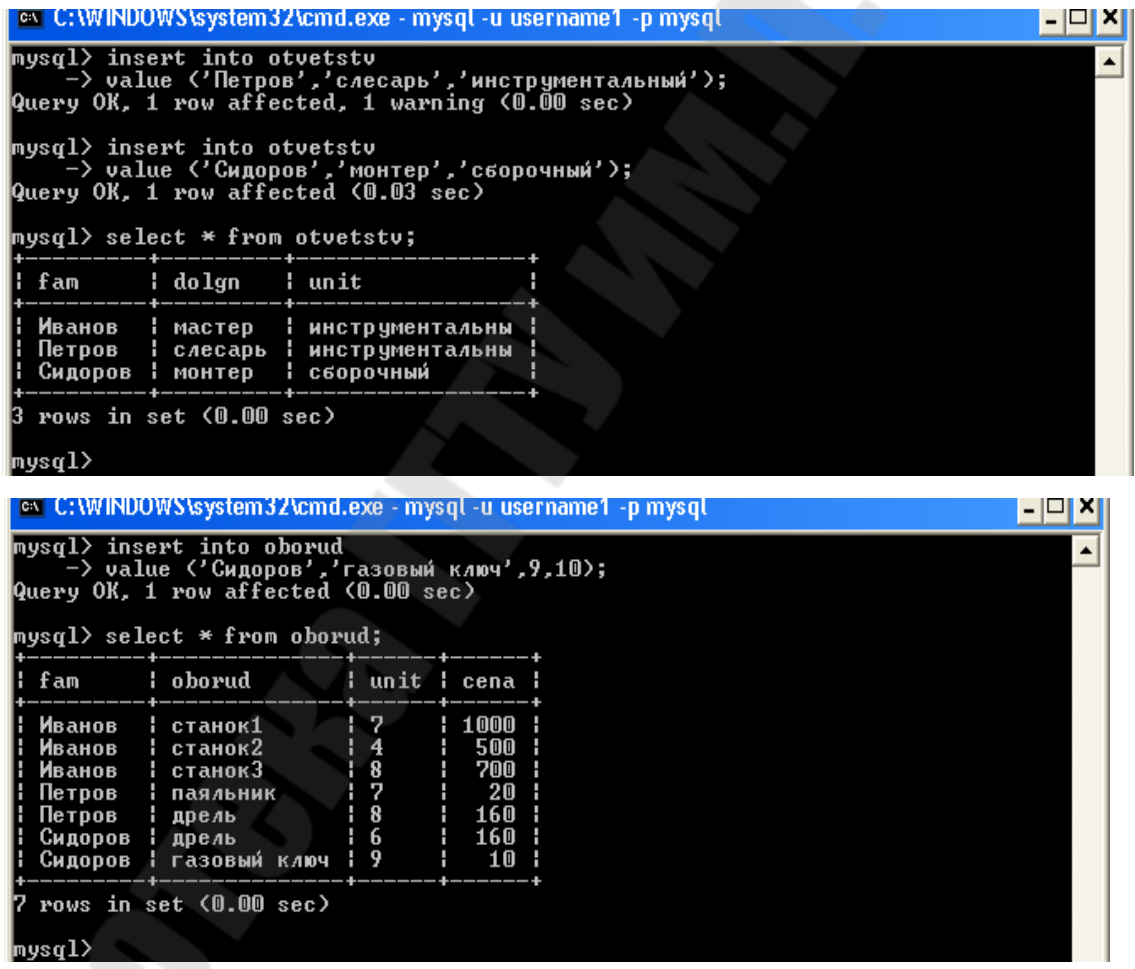

## **Выполнение запросов**

9. Создадим запрос, позволяющий отобразить все оборудование числящееся за конкретным лицом.

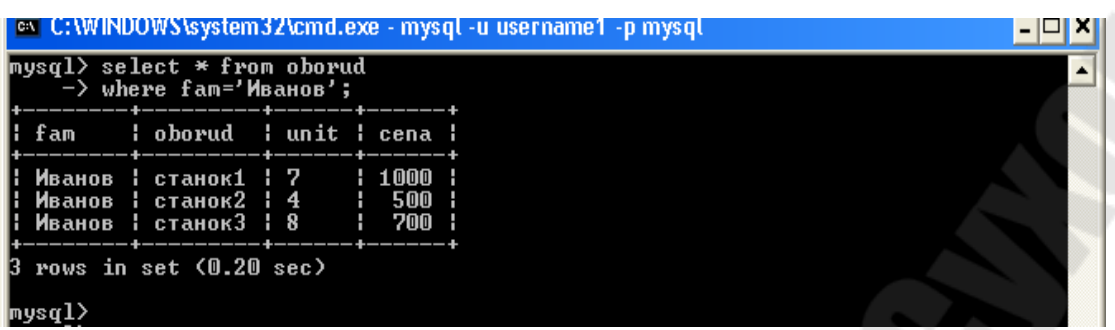

10. Создадим запрос, который подсчитывает общую стоимость по каждому виду оборудования, записи сортируются по алфавиту.

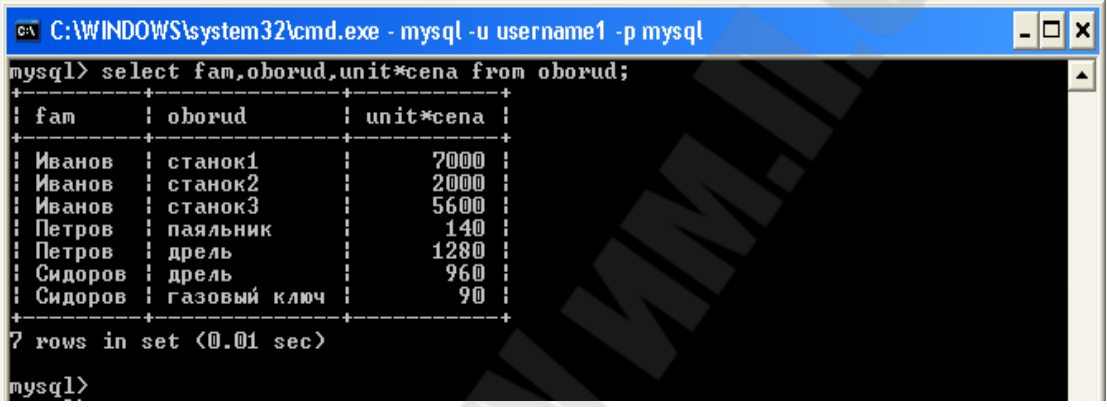

11. Создадим запрос, который подсчитывает общую стоимость оборудования по каждому материально-ответственному.

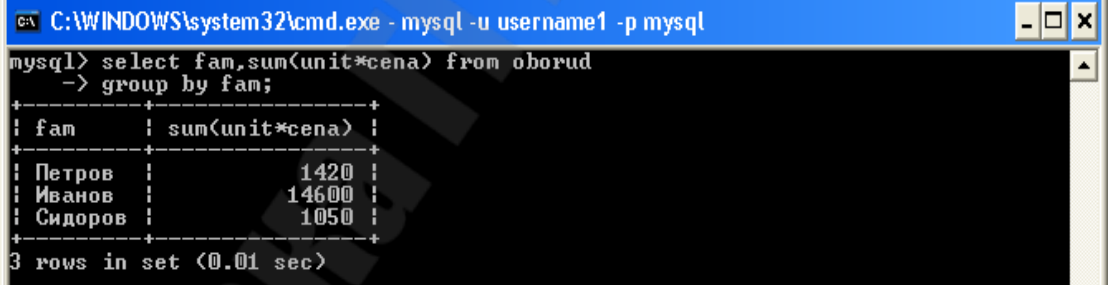

#### **Контрольные вопросы**

- 1. Как войти в сервер MySQL?
- 2. Как создать нового пользователя на сервере?

3. Как просмотреть список баз данных, доступных на сервере?

- 4. Как создать новую базу данных?
- 5. Как просмотреть структуру базы данных?
- 6. Как просмотреть структуру таблицы?
- 7. Как просмотреть содержимое таблицы?

8. Как внести данные в таблицу базы данных?<br>9. Как просмотреть данные, удовлетворяющие

9. Как просмотреть данные, удовлетворяющие определенным критериям?<br>10. К

Как выполнить групповые операции?

# ЛАБОРАТОРНАЯ РАБОТА № 10

Тема: «Взаимодействие PHP и MySQL»

Цель работы: получить навыки работы по созданию, обработке и управлению базами данных на стороне сервера.

Теоретическая часть: теоретические сведения приведены в электронном конспекте лекций.

#### Практическая часть:

Задание 1. Создание базы данных

Создание базы данных рассмотрим на примере создание базы данных «Оборудование», структура которой описана в лабораторной работе № 9.

1. Создайте РНР-скрипт следующего содержания:

```
<HTMI><HEAD>
<TITLE>
Создание базы данных
<TITLE>
</HEAD>
<BODY>
<CENTER><H1>Создание базы данных</H1>
\langle?php
```
//Подключение к MySQL  $\text{Sconnection} = \text{mysgl connect}$  ("localhost", "root") or die ("Ошибка соединения с сервером");

//Создание базы данных Оборудование \$query = "CREATE DATABASE IF NOT EXISTS OBORUD1";  $Sresult = mysgl query (Squery)$ 

or die("Ошибка при выполнении запроса: ".mysql\_error);

//Соединение с созданной базой данных  $$db = myself$  select db ("OBORUD1", \$connection) or die ("Ошибка при выборе базы данных"); echo "База данных 'OBORUD1' успешно создана<p>";

```
//Создание таблиц
     $query = "CREATE TABLE OTVETSTV(fam char(25),dolgn 
char(15), podrazd char(25))";
     $result = myself query ($query)
     or die ("Ошибка при выполнении запроса:".mysql_error);
```

```
echo "Таблица 'OTVETSTV' успешно создана<p>";
```

```
$query = "CREATE TABLE OBORUD(fam_otv char(25),oborud 
char(25),kol int,cena int)";
```
 $S$ result = mysql\_query ( $S$ query) or die ("Ошибка при выполнении запроса:".mysql\_error); echo "Таблица 'OBORUD' успешно создана<p>";

```
//Закрытие соединения
mysql_close ($connection);
?> 
\langle/CENTER>
</BODY>
</HTML>
```
# 2. Сохраним файл под названием BD1.php

3. Для просмотра существующих баз данных, а также структуры базы данных «OBORUD1», создайте файл BD1.php:

```
<HTML> 
<HEAD> 
<TITLE>Отображение структуры баз данных и таблиц 
</TITLE> 
</HEAD>
<BODY>
```

```
<CENTER>
<H1>Отображение баз данных</H1>
< p >\langle?php
```

```
//Подключение к MySQL
\text{Sconnection} = \text{mysgl connect} ("localhost", "root")
or die ("Ошибка соединения с сервером");
```

```
//Просмотр существующих баз данных
$r=mysql list dbs($connection);
echo "<h3>Существующие базы данных</h3>"
while(\text{Srow}=mysql fetch row(\text{Sr})) {
echo "<h4>$row[0] <br/>br>":
ļ
```

```
//Просмотр таблиц в базе данных OBORUD1
$r=mysql query("SHOW TABLES IN OBORUD1");
echo "<h3>Таблицы в базе данных OBORUD1</h3>";
while(\text{Srow}=mysql fetch row(\text{Sr})) {
echo "<h4>$row[0]<br/>\cdot ::
}
```

```
//Просмотр полей в таблице OTVETSTV
     echo "<h3>Названия полей в таблице OTVETSTV</h3>";
    $fields=mysql_list_fields("OBORUD1", "OTVETSTV",
$connection);
```

```
$colums=mysql num fields($fields); // число полей в таблице
// Далее распечатаем имена всех полей таблицы
for ($i=0: $i$ < $scolums:$i++$ {
 echo mysql field name($fields,$i)."<BR>":
```

```
//Просмотр структура таблицы OBORUD
$db = mysql \text{ select } db ("OBORUD1", \text{}\$connection);$r=mysql query("DESCRIBE OBORUD");
echo "<h3>Структура таблицы OBORUD</h3>";
while(\text{Srow}=mysql fetch row(\text{Sr})) {
foreach ($row as $b) \{
```

```
echo $b." ":
ļ
echo "<br/> >":
//Закрытие соединения
mysql close ($connection);
\gamma\triangle/CENTER>
</BODY>
</HTML>
```
Задание 2. Добавление данных в существующую базу данных

Заполните данными таблицы «OBORUD», «OTVETSTV».  $1_{-}$ Для этого создайте PHP-скрипт BD3.php следующего содержания:

```
<HTML><HEAD>
<TITLE>
Добавление данных в базу
\langleTITLE>
</HEAD>
\langle BODY \rangle<CENTER>
<H1>Добавление данных в базу</H1>
< p >\langle?php
```
//Подключение к MySOL  $\text{Sconnection} = \text{mysgl connect}$  ("localhost", "root") or die ("Ошибка соединения с сервером");

```
//Выбор базы OBORUD1
$db = my\ select db ("OBORUD1", $connection)
or die ("Ошибка при выборе базы данных");
```
//Заполнение таблицы OTVETSTV  $\text{Squery} = \text{''INSENT} \cdot \text{INTO} \cdot \text{OTVESTV} \cdot \text{fam}, \text{dolgn}, \text{podrazd}$ VALUES ('Иванов', 'мастер', 'инструментальный') ";

 $$result = myself$  query ( $$query$ ) or die ("Ошибка при выполнении запроса: ".mysql\_error ()); \$query = "INSERT INTO OTVETSTV(fam,dolgn,podrazd ) VALUES ('Петров','слесарь','инструментальный') ";  $$result = myself$  query ( $$query$ ) or die ("Ошибка при выполнении запроса: ".mysql\_error ()); \$query = "INSERT INTO OTVETSTV(fam,dolgn,podrazd ) VALUES ('Сидоров','монтер','сборочный') ";  $$result = myself$  query ( $$query)$ ) or die ("Ошибка при выполнении запроса: ".mysql\_error ()); //Заполнение таблицы OBORUD \$query = "INSERT INTO OBORUD(fam\_otv,oborud,kol,cena) VALUES ('Иванов','станок1',7,1000) ";  $$result = myself$  query ( $$query$ ) or die ("Ошибка при выполнении запроса: ".mysql\_error ()); \$query = "INSERT INTO OBORUD(fam\_otv,oborud,kol,cena) VALUES ('Иванов','станок2',4,500) ";  $$result = myself$  query ( $$query$ ) or die ("Ошибка при выполнении запроса: ".mysql\_error ()); \$query = "INSERT INTO OBORUD(fam\_otv,oborud,kol,cena) VALUES ('Иванов','станок3',8,700) ";  $$result = myself$  query ( $$query$ ) or die ("Ошибка при выполнении запроса: ".mysql\_error ()); \$query = "INSERT INTO OBORUD(fam\_otv,oborud,kol,cena) VALUES ('Петров','паяльник',7,20) ";  $$result = my\$ q query (Squery) or die ("Ошибка при выполнении запроса: ".mysql\_error ()); \$query = "INSERT INTO OBORUD(fam\_otv,oborud,kol,cena) VALUES ('Петров','дрель',8,160) ";  $$result = myself$  query ( $$query)$ or die ("Ошибка при выполнении запроса: ".mysql\_error ()); \$query = "INSERT INTO OBORUD(fam\_otv,oborud,kol,cena) VALUES ('Сидоров','дрель',6,160) ";  $S$ result = mysql\_query ( $S$ query) or die ("Ошибка при выполнении запроса: ".mysql\_error ()); \$query = "INSERT INTO OBORUD(fam\_otv,oborud,kol,cena) VALUES ('Сидоров','гаечный ключ',6,160) ";  $$result = myself$  query ( $$query$ )

or die ("Ошибка при выполнении запроса: ".mysql\_error ());

```
echo "<H3>Данные успешно добавлены</h3>";
```

```
//Закрытие соединения
mysql close ($connection);
?> 
</CENTER>
</BODY>
</HTML>
```
**Задание 3.** Просмотр содержимого базы данных

Для просмотра содержимого таблиц базы данных создайте следующий сценарий и сохраните под именем BD4.php:

```
<HTML> 
<HEAD><TITLE>Просмотр содержимого базы данных 
<TITLE>
</HEAD>
<BODY>
<CENTER><H1>Содержимое базы данных OBORUD1</H1> 
p<?php
```

```
//Подключение к MySQL 
$connection = mysql_connect ("localhost", "root") 
or die ("Ошибка соединения с сервером");
```

```
//Выбор базы OBORUD1 
$bd="OBORUD1"; 
$db = myself select db ($bd, $connection)or die ("Ошибка при выборе базы данных");
```

```
//Просмотр таблиц в базе данных OBORUD1 
$r=mysql_query("SHOW TABLES IN OBORUD1");
```

```
while($row=mysql fetch row($r)) {
echo "<h3>Таблица ".$row[0]."</h3><br>":
$fields=mysql list fields($bd,$row[0],$connection);
$col=mysql num fields($fields);
\text{Squery} = \text{VSELECT} * \text{FROM} \text{V}.\text{Srow}[0];\text{S}result = mysql query (\text{S}query)
or die ("Ошибка при выполнении запроса: ".mysql error ());
echo "<table border=1>":
for ($i=0; $i$ < $scol; $i++$) {
 echo "<th> \ldot \bdots".mysql field name($fields\sqrt{i)." \ldots \bdots \cdots":
while (\text{from } 1 = \text{mysgl} \text{ fetch row} (\text{Sresult}))echo "<TR>":
for (\$i=0;\$i<\$col;\$i++) {
echo "<TD>".$row1 [$i]."</TD>";
echo "</TR>":
echo "</table>":
//Закрытие соединения
mysql close ($connection);
\gamma</CENTER>
</BODY>
</HTML>
```
Инливилуальное залание

Необходимо написать PHP-скрипт для вывода данных из таблиц, на основании запросов, рассмотренных в лабораторной работе  $N_2$  9.

## Контрольные вопросы

Как в РНР устанавливается соединение с сервером баз 1. ланных?

Как происходит выполнение запросов?  $\overline{2}$ 

- 3. Как создать новую базу данных?
- 4. Как выбрать необходимую базу данных?<br>5. Как закрыть соединение с сервером?
- 5. Как закрыть соединение с сервером?
- 6. Для чего используется функция **mysql\_list\_dbs**?
- 7. Для чего используется функция **mysql\_fetch\_row**?<br>8. Для чего используется функция **mysql list fields**?
- 8. Для чего используется функция **mysql\_list\_fields**?
- 9. Для чего используется функция **mysql\_num\_fields**?
- 10. Какие аргументы использует функция **mysql\_field\_name**?

## ЛАБОРАТОРНАЯ РАБОТА № 11

Тема: «Работа с файлами»

Цель работы: научиться работать с файлами на сервере через **функции PHP.** 

Теоретическая часть: теоретические сведения приведены в электронном конспекте лекций.

#### Практическая часть:

- 1. В корневом каталоге локального сайта создайте папку Lab11.
- 2. Создайте PHP-скрипт Lab11\_1.php, осуществляющих запись в файл text.txt

```
<HTML>HEAD>
<TITLE>
Запись в файл при помощи fwrite
\langleTITLE>
</HEAD>
<BODY>
<CENTER><H1>Запись в файл при помощи fwrite</H1>
\langle?php
\mathcal{S}handle = fopen ("text.txt","wb");
\text{Stext} = " \text{Ipocro}\n \text{orpoka} \text{rexcra} \text{n":}if (fwrite ($handle, $text) = FALSE) {
echo "Ошибка записи в файл 'text.txt'.";
\mathcal{E}else
echo "Файл 'text.txt' успешно создан.";
fclose ($handle);
\gamma</CENTER>
</BODY>
```
## $<$ /HTML>

Обратите внимание, после завершения работы с файлом его необходимо закрыть с помощью функции fclose.

Содержимое файла можно просмотреть в папке откуда запускался сценарий.

демонстрирующий 3. Создайте скрипт Lab11 2.php. добавление данных в файл text.txt:

```
<HTML><HEAD>
<TITLE>
Добавление к файлу при помощи fwrite
\langleTITLE>
</HEAD>
\langle BODY \rangle<CENTER>
<H1>Добавление к файлу при помощи fwrite</H1>
\langle?php
$handle = fopen ("text.txt", "ab");
\text{Stext} = "Это\n\лдобавленный \птекст. \n";
if (fwrite ($handle, $text) == FALSE)
echo "Ошибка записи в файл text.txt.";
else
echo "Текст добавлен к файлу text.txt.";
fclose ($handle);
\gamma</CENTER>
<BODY>
</HTML>
```
Создайте скрипт Lab11\_3.php, осуществляющий запись в  $\overline{4}$ . файл text1.txt с использованием функции file put contents:

```
<HTML> 
<HEAD><TITLE> 
Создание файла при помощи file_put_contents 
<TITLE>
</HEAD>
<BODY>
<CENTER> 
-H1>Создание файла при помощи file put contents\langle H1 \rangle\langle?php
\text{stext} = \text{Topocro\cdot} \text{MPOMH}ого\text{Tr} \cdot \text{Pr};
if (file put contents ("text1.txt", $text = FALSE))
\{echo "Ошибка записи в файл text1.txt."; 
} 
else 
\{echo "Текст записан в файл text1.txt.";
} 
?> 
</CENTER>
</BODY>
</HTML>
```
5. Создайте PHP-скрипт **Lab11\_4.php** для считывания строк из созданного файла text1.txt:

```
<HTML> 
<HEAD><TITLE> 
Чтение файла 
<TITLE>
</HEAD>
<BODY>
<CENTER> 
<H1> Чтение файла</H1> 
\langle?php
\text{Shandle} = \text{fopen} ("text.txt", "r");
while (!feof ($handle))
```

```
\text{Stext} = \text{feets} (Shandle):
echo $text, "<BR>";
fclose ($handle);
\gamma\langle/CENTER>
</BODY>
\le/HTMI>
```
Обратите внимание. После открытия файла он считывается построчно при помощи функции fgets. Для организации цикла используется оператор while и функция feof, которая возвращает значение TRUE при достижении конца файла. В теле цикла производится чтение строки текста при помощи fgets *и* ee отображение.

Lab11  $5$ .php. 6 Создайте скрипт демонстрирующий использование посимвольного чтения и отображения содержимого файла text1.txt. Следует обратить внимание, что символ конца строки заменяется на тег <BR>.

```
<HTML><HEAD>
<TITLE>
Посимвольное чтение файла
<TITLE>
</HEAD>
\langle BODY \rangle<CENTER>
<H1>Посимвольное чтение файла</H1>
\langle?php
$handle = fopen ("text1.txt", "rb");
while (\text{Schar} = \text{fgetc}(\text{Shandle}))if ($char == "\n")
\delta char = "<BR>";
```

```
echo $char; 
} 
fclose ($handle); 
\gamma\langle/CENTER>
</BODY>
</HTML>
```
7. Создайте скрипт **Lab11\_6.php**, демонстрирующий возможности считывания файла целиком.

```
<HTML> 
<HEAD><TITLE> 
Чтение файла при помощи fread 
<TITLE>
</HEAD>
<BODY>
<CENTER> 
<H1>Чтение файла при помощи fread</H1> 
\langle?php
\text{Shandle} = (\text{"text.txt", "rb");}$text = freqd ($handle, filesize ("text.txt"));$br_text = str_replace ("\n", "<BR>", $text);
echo $br_text;
fclose ($handle); 
\gamma</CENTER>
</BODY>
\le/HTML>
```
8. Создайте скрипт **Lab11\_7.php**, демонстрирующий использование функции **file\_get\_contents**:

<HTML>  $<$ HEAD $>$ <TITLE> Чтение содержимого файла при помощи file\_get\_contents  $\langle$ TITLE>

```
</HEAD>
     <BODY>
     <CENTER> 
     <H1>Чтение содержимого файла при помощи
file get contents $\langle H1 \rangle$\langle?php
     $text = file get contents ("text.txt");$br\_text = str\_replace ("\n", "<BR>", $text);
     echo $br_text;
     \gamma</CENTER>
     </BODY>
     </HTML>
```
9. Создайте скрипт **Lab11\_8.php**, демонстрирующий использование функций для работы с каталогами:

```
<HTML> 
\leqHEAD><TITLE> 
Просмотр содержимого каталога 
<TITLE>
</HEAD>
<BODY><CENTER> 
<H1>Просмотр содержимого каталога</H1> 
\langle?php
$dir=opendir("d:/users/"); 
chdir("d:/users"); 
echo "<table width=50% border=1>"; 
while ($r=readdir($dir)) { 
echo "<tr><td>";
if (is_dir($r)) echo "$r</td><td>Каталог</td>";
if (is file($r)) echo "$r \lt t d \lt t d. filesize($r)."\lt t d";
echo "\lt/tr>";
} 
echo "</table>":
closedir($dir); 
?>
```
 $\triangle$ /CENTER>  $<$ /BODY>  $<$ /HTML $>$ 

Создайте файл формы для отправки файла Lab11 9.html:  $10<sub>l</sub>$ 

```
<HTML><HEAD>
<TITLE> Форма для загрузки файла на сервер
<TITLE>
</HEAD>
<BODY>
     <form enctype="multipart/form-data" action="obr files.php"
method="post">
     Загрузить файл: <input type="file" name="myfile" /> <br>
     <input type="submit" value="Отправить файл" />
     \langleform>
</BODY>
</HTMI>
```
11. Создайте сценарий obr files.php, который сохраняет выбранный пользователем файл на сервере.

```
\langle?
\text{Suploading} = \text{d}/\text{users/temp}/\text{d}// будем сохранять загружаемые
// файлы в эту директорию
\text{Sdestination} = \text{Suploaddir}. FILES['myfile']['name'];
// имя файла оставим неизменным
```

```
if
```
(move\_uploaded\_file(\$\_FILES['myfile']['tmp\_name'],\$destination))

/\* перемещаем файл из временной папки в выбранную директорию для хранения \*/

print "Файл успешно загружен <br>";

else {echo "Произошла ошибка при загрузке файла. Некоторая отладочная информация:<br>"; print  $r(S$  FILES);

 $\gamma$ 

#### Контрольные вопросы

На какие группы можно функции РНР для работы с  $\mathbf{1}$ . файлами?

Какая функция в РНР открывает файл для чтения и  $2<sub>1</sub>$ записи?

Какие модификаторы доступа к файлу вы знаете?  $3<sub>1</sub>$ 

Какие функции РНР используются для записи данных в  $\overline{4}$ . файл?

Как обозначается конец строки в разных операционных  $5<sub>1</sub>$ системах?

Какая системная константа РНР хранит представление 6. конца строки для текущей ОС?

Почему после завершения работы  $7<sub>1</sub>$ файлом  $\mathbf{c}$  $er$ необходимо закрыть с помощью функции fclose?

Какие функции РНР предназначены для работы с 8. каталогами?

Как осуществляется загрузка файлов на сервер?  $9<sub>1</sub>$ 

Какие параметры, связанные с загрузкой файлов на сервер, 10. используются в конфигурационном файле php.ini?

информация сохраняется Какая  $\mathbf{B}$  $11$ суперглобальном MACCUBE \$ FILES?

**Самовендюк** Николай Владимирович

# **СЕРВЕРНЫЕ ТЕХНОЛОГИИ РАЗРАБОТКИ WEB-САЙТОВ**

**Практикум**

**по одноименной дисциплине для слушателей специальности 1-40 01 74 «Web-дизайн и компьютерная графика» заочной формы обучения**

Подписано к размещению в электронную библиотеку ГГТУ им. П. О. Сухого в качестве электронного учебно-методического документа 09.12.14.

> Рег. № 144Е. http://www.gstu.by